# ENWO

## ODTWARZACZ PŁYT KOMPAKTOWYCH **KDC-BT8041U KDC-BT8141U PODRĘCZNIK OBSŁUGI**

Kenwood Corporation

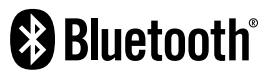

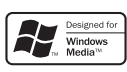

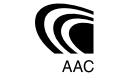

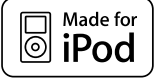

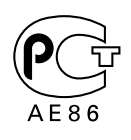

© Polish/00 (KEE)

## **Spis treści**

#### **Przed użyciem 3**

#### **Podstawy obsługi 4**

Funkcje ogólne Funkcje tunera Funkcje odtwarzania płyt i plików audio

#### **Sterowanie funkcjami 6**

⁄ • Proszę najpierw przeczytać tą stronę, aby uzyskać informacje o ustawieniach poszczególnych funkcji.

#### **Ustawienia wyświetlania 9**

Nadawanie nazw płytom (DNPS) Ustawianie wyświetlania wejścia pomocniczego Informacje o rodzaju wyświetlania Wybór wyświetlania tekstowego

#### **Obsługa płyty z muzyką/plików audio 12**

Wybór utworu Bezpośrednie wyszukiwanie utworu

#### **Obsługa tunera 13**

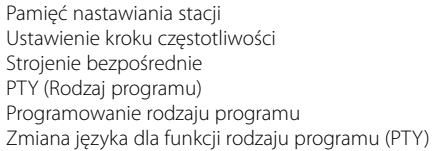

#### **Korzystanie z funkcji zestawu głośnomówiącego 16**

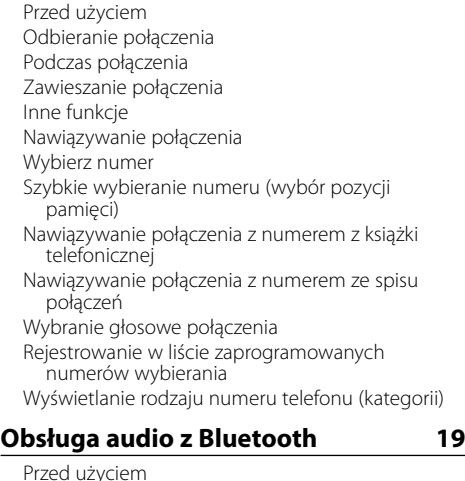

#### **Inne funkcje 20**

Kod zabezpieczający Ręczna regulacja zegara Nastawianie daty Ustawianie trybu demonstracji

#### **Regulacja dźwięku 22**

Sterowanie dźwiękiem Regulacja szczegółów sterowania audio Ustawianie audio Konfiguracja głośników Wstępnie ustawiona pamięć audio Wywołanie pozycji pamięci konfiguracji dźwięku

#### **Konfiguracja Bluetooth 25**

Rejestracja urządzenia Bluetooth Rejestracja specjalnego urządzenia Bluetooth Rejestracja kodu PIN Pobieranie książki telefonicznej Wybór urządzenia Bluetooth do podłączenia Usuwanie zarejestrowanego urządzenia Bluetooth Wyświetlanie wersji oprogramowania sprzętowego (firmware) Dodawanie polecenia (etykiety) głosowego wybierania numeru. Konfiguracja etykiety głosowej dla kategorii Pobieranie SMSów SMS (Short Message Service)

#### **Podstawowe funkcje pilota zdalnego sterowania 30**

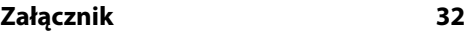

**Akcesoria/ Procedura instalowania 36**

- **Podłączanie przewodów do końcówek 37**
- **Instalacja/Wyjmowanie urządzenia 39**

**Przewodnik wykrywania i usuwania usterek 41**

#### **Dane techniczne 44**

• iPod is a trademark of Apple, Inc., registered in the U.S. and other countries.

- The "AAC" logo is trademark of Dolby Laboratories.
- Symbol i logo Bluetooth są własnością Bluetooth SIG, Inc. a firma Kenwood Corporation wykorzystuje je w oparciu o licencję. Inne znaki handlowe i nazwy handlowe są własnością odpowiednich podmiotów - właścicieli.

Podstawy obsługi

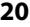

## **Przed użyciem**

#### 2 **OSTRZEŻENIE**

#### **Aby zapobiec zranieniom czy zagrożeniu pożarem, należy stosować następujące środki ostrożności:**

• Aby nie dopuścić do zwarć, nigdy nie wkładaj ani nie wrzucaj do środka urządzenia żadnych przedmiotów metalowych (np. monet czy narzędzi metalowych).

#### **Zanim pierwszy raz włączysz urządzenie**

Urządzenie jest fabrycznie ustawione w trybie demonstracyjnym.

Podczas korzystania z urządzenia po raz pierwszy, wyłącz <Demonstracyjny tryb ustawiania> (strona 21).

#### **Jak zresetować urządzenie**

• Jeśli urządzenie główne lub podłączone urządzenie (zmieniarka płyt, itp.) nie działają prawidłowo, naciśnij przycisk Reset. Urządzenie powraca do ustawień fabrycznych po naciśnięciu przyciska RESET.

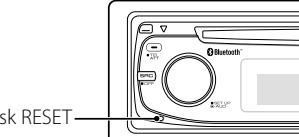

Przycisk RESET

#### **Czyszczenie urządzenia**

Jeżeli płyta czołowa niniejszego urządzenia jest zabrudzona, wytrzyj ją suchą, miękką ściereczką, taką jak ściereczka silikonowa.

Jeżeli płyta czołowa jest silnie zabrudzona, wytrzyj ją ściereczką zwilżoną neutralnym środkiem czyszczącym, a potem wytrzyj ten neutralny detergent.

## $\triangle$

• Bezpośrednie spryskiwanie urządzenia środkiem czyszczącym, może uszkodzić części mechaniczne. Wycieranie płyty czołowej szorstką ściereczką, albo stosowanie parującego płynu, takiego jak rozcieńczalnik czy alkohol, może uszkodzić powierzchnię lub naruszyć napisy.

#### **Czyszczenie końcówek panelu czołowego**

Jeśli złącza na urządzeniu lub panelu czołowym ulegną zabrudzeniu, przetrzyj je czystą, suchą i miękką ściereczką.

#### **Zaparowanie soczewek**

W chłodnym klimacie, przez pewien czas od włączenia ogrzewania samochodu, soczewki kierujące promieniem lasera stosowane w twoim odtwarzaczu płyt kompaktowych mogą być zaparowane. Jeżeli to tego dojdzie, odtwarzanie płyt CD może okazać się niemożliwe. W takim przypadku, wyjmij płytę z urządzenia i odczekaj aż zaparowanie zniknie. Jeżeli urządzenie nie wróci do stanu normalnego po pewnym pewnego czasie, skontaktuj się ze swoim dealerem firmy Kenwood.

- W przypadku napotkania trudności podczas instalacji, zasięgnij porady u dealera firmy Kenwood.
- W przypadku zakupu wyposażenia dodatkowego, skorzystaj z pomocy dealera Kenwood, aby dowiedzieć się czy będą one współpracować z Twoim modelem w Twoim miejscu zamieszkania.
- Wyświetlane mogą być znaki zgodne z ISO 8859-1.
- Wyświetlane mogą być znaki zgodne z ISO 8859-5 lub ISO 8859-1. Patrz "MENU" > "Russian" <Sterowanie funkcjami> (strona 6).
- Funkcja RDS nie działają tam gdzie ta obsługa nie jest zapewniana przez stacje radiowe.
- W tym dokumencie wyrażenie "zaświeci się wskaźnik opisu" oznacza, że wyświetlany jest stan. Patrz <Informacje o rodzaju wyświetlania> (strona 10) , aby uzyskać szczegółowe informacje o wyświetlaniu stanu.
- Ilustracje na wyświetlaczu, ikona funkcji i panel zamieszczone w tej instrukcji obsługi służą jako przykład w celu łatwiejszego wyjaśnienia sposobu korzystania z elementów sterowania. Dlatego ilustracje te mogą różnić się od wyglądu rzeczywistego urządzenia, a niektóre ilustracje wyświetlacza nie będą miały zastosowania.

#### **Obchodzenie się z płytami kompaktowymi**

- Nie dotykaj powierzchni nagrywania płyty kompaktowej.
- Nie umieszczaj naklejek ani podobnych przedmiotów na płytach kompaktowych. Nie korzystaj również z płyt z takimi naklejkami.
- Nie korzystaj z akcesoriów typu płyt.
- Czyść od środka płyty przesuwając (ściereczkę) w kierunku na zewnątrz.
- Wyjmując płyty CD z tego urządzenia, należy je wyciągać poziomo.
- Jeśli w otworze lub na krawędziach płyty CD znajdują się włókna, należy je zdjąć przed włożeniem jej do urządzenia.

#### **Nie można stosować**

• Płyt CD, które nie są okrągłe.

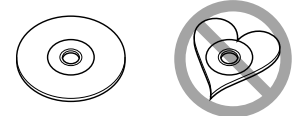

- Nie można stosować płyt kompaktowych CD zakolorowanych na powierzchni roboczej ani płyt brudnych.
- Ta jednostka może tylko odtwarzać płyty kompaktowe ze znakami d鹰

 Płyty kompaktowe nie posiadające tych znaków mogą być odtwarzane niepoprawnie.

• Nie można odtwarzać płyt CD-R lub CD-RW, które nie zostały sfinalizowane. (Informacji o procesie finalizacji szukaj w podręczniku obsługi oprogramowania nagrywania CD-R/CD-RW lub w instrukcji obsługi nagrywarki.)

## **Podstawy obsługi**

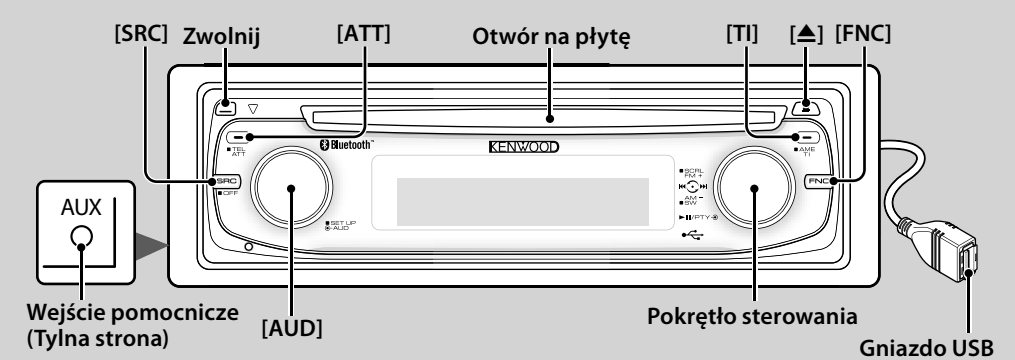

## *Funkcje ogólne*

#### **Przycisk wyboru Zasilanie/Źródło [SRC]**

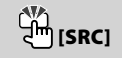

Włącza zasilanie.

Po włączeniu zasilania, wybierz źródło.

Tryb wyboru źródła 1: Naciśnij przycisk [SRC] i obracaj pokrętłem sterowania lub naciśnij je w lewo lub w prawo. Aby potwierdzić wybór źródła, naciśnij pokrętło sterowania.

Tryb wyboru źródła 2: Naciskanie tego przycisku raz za razem powoduje przełączanie pomiędzy źródłami. Tuner ("TUNER") , audio z Bluetooth ("BT Audio") , USB lub iPod ("USB" lub "iPod"), CD ("Compact Disc") , wejście pomocnicze ("AUX"), i tryb gotowości ("STANDBY")

Przyciskaj przez co najmniej sekundę, by wyłączyć zasilanie.

## ⁄⊞։

- Gdy urządzenie jest włączone, element <Kod bezpieczeństwa> (strona 20) może być wyświetlany jako "CODE ON" lub "CODE OFF".
- Tryb wyboru źródła można ustawić w "MENU" > "SRC Select" w <Sterowanie funkcjami> (strona 6).
- Zasilanie jest wyłączane po upływie 20 minut w stanie gotowości w celu ochrony akumulatora pojazdu. Czas do momentu wyłączenia można ustawić w opcji "Power OFF" w <Sterowanie funkcjami> (strona 6).
- Gdy podłączenie urządzenia iPod zostanie rozpoznane, wskaźnik źródła zmieni się z "USB" na "iPod".

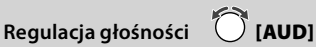

#### Obróć pokrętło, aby ustawić głośność.

## **Tłumik [ATT]**

Szybkie ściszenie głosu.

Podczas zmniejszania głośności miga wskaźnik "ATT".

**Zwolnienie panelu czołowego Zwolnij**

Wyłącza blokadę panelu czołowego, co umożliwia jego zdjęcie.

Podczas ponownego zakładania panelu czołowego postępuj zgodnie z poniższym rysunkiem.

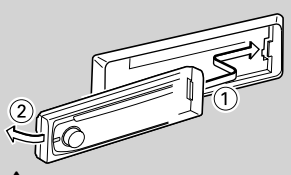

## $\mathbb{A}% _{n}$

- Panel czołowy jest precyzyjnym urządzeniem i może zostać uszkodzony wskutek wstrząsów i uderzeń.
- Gdy panel czołowy jest odłączony, należy go trzymać w etui.
- Nie kładź panelu czołowego (ani jego etui) w miejscach narażonych na działanie bezpośrednich promieni słonecznych, zbyt wysokiej temperatury lub wilgotności. Unikaj również miejsc nadmiernie zakurzonych czy narażonych na rozbryzgi wody.
- Aby zapobiec uszkodzeniu, nie dotykaj palcami końcówek urządzenia ani panelu czołowego.

**Wejście pomocnicze Wejście pomocnicze**

Podłącz przenośne urządzenie audio kablem z wtyczką mini (3,5 ø).

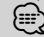

- Użyj bezoporowego kabla stereo z wtyczką.
- Wejście pomocnicze AUX wymaga wybrania ustawienia w "MENU" > "Built in AUX" w <Sterowanie funkcjami> (strona 6).

#### **Wyjście głośnika niskotonowego Pokrętło sterowania**

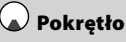

Każde wciśnięcie w dół przez minimum 2 sekundy powoduje włączenie ("SUBWOOFER ON") lub wyłączenie ("SUBWOOFER OFF").

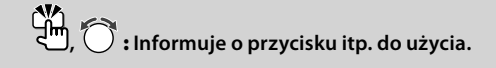

## {≕}

• Ta funkcja wymaga wybrania ustawienia w "MENU" > "SWPRE" w <Sterowanie funkcjami> (strona 6).

#### **Sterowanie funkcjami [FNC]**

Naciśniecie tego przycisku pozwala na regulowanie różnych ustawień przy użyciu pokrętła sterowania. Patrz <Sterowanie funkcjami> (Strona 6).

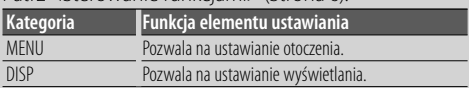

#### **Przewijanie tekstu/tytułu Pokrętło sterowania**

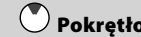

#### Wciśnięcie przycisku w górę przez minimum 2 sekundy spowoduje włączenie przewijania tekstu CD, plików audio i tekstu radia.

## *Funkcje tunera*

## **Wybór pasma Pokrętło sterowania**

Każde wciśnięcie przycisku w górę powoduje przełączanie pomiędzy FM1, FM2 a FM3. Wciśnięcie w dół przełącza na wartość AM.

## **Strojenie Pokrętło sterowania**

Naciskanie w prawo lub lewo powoduje zmianę częstotliwości.

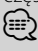

• Podczas odbioru stacji stereo wskaźnik "ST" jest włączony.

## **Automatyczne wprowadzanie do pamięci [TI]**

Automatyczne zapamiętanie sześciu stacji o dobrym odbiorze po naciśnięciu przycisku przez co najmniej 2 sekundy.

#### **Informacje o ruchu drogowym [TI]**

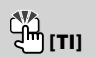

Włączanie (ON) lub wyłączanie (OFF) informacji o ruchu drogowym. Gdy rozpoczyna się nadawanie informacji o ruchu drogowym, a funkcja ta jest włączona (ON), zostanie wyświetlona informacja "Traffic INFO" i będą odbierane informacje o ruchu drogowym.

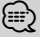

• Jeśli podczas odbioru informacji o ruchu drogowym zostanie zmieniona regulacja głośności, nowy poziom głośności zostanie automatycznie zapamiętany. Zapamiętany poziom głośności zostanie włączony przy następnym odbiorze informacji o ruchu drogowym.

## *Funkcje odtwarzania płyt i plików audio*

#### **Odtwarzanie płyt Otwór na płytę**

Rozpoczyna odtwarzanie po włożeniu płyty. Po włożeniu płyty CD, zapali się wskaźnik "IN".

⁄⊞ነ

• nie można używać 3-calowych (8 cm) płyt CD. Próba włożenia takiej płyty z adapterem może uszkodzić urządzenie.

## Wysuwanie płyty (m) **⊕**

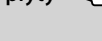

• Płytę można wysunąć po 10 minutach od wyłączenia silnika.

## **Urządzenie USB/iPod Gniazdo USB**

Podłączanie urządzenia USB automatycznie rozpoczyna odtwarzania zapisanych na nim danych.

- ∤≕)
- Więcej informacji o kompatybilnych plikach audio, nośnikach i urządzeniach znajduje się w rozdziale <Opis plików audio> (strona 32).

#### **Pauza oraz odtwarzanie Pokrętło sterowania**

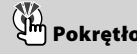

Przełącza pomiędzy pauzą a odtwarzaniem przy każdym naciśnięciu środka pokrętła.

## **Wyjmowanie urządzenia USB [**0**]**

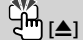

Naciśnij ten przycisk na minimum 2 sekundy, aby włączyć tryb wyjmowania i wyjmij urządzenie USB. W trybie wyjmowania, pali się kontrolka "USB REMOVE".

#### **Wyszukiwanie utworu Pokrętło sterowania**

Naciśnięcie w lewo lub w prawo powoduje zmianę utworu.

Trzymanie przycisku wciśniętego w prawo lub w lewo powoduje szybkie przewijanie do tyłu lub do przodu. (Dźwięk nie jest odtwarzany podczas odtwarzania pliku audio.)

#### **Wyszukiwanie folderu Pokrętło sterowania**

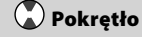

Naciskanie w dół lub w górę powoduje zmianę folderu zawierającego plik audio.

## **Sterowanie funkcjami**

Przy użyciu Sterowania funkcjami może regulować ustawienia funkcji przedstawionych w tabeli poniżej.

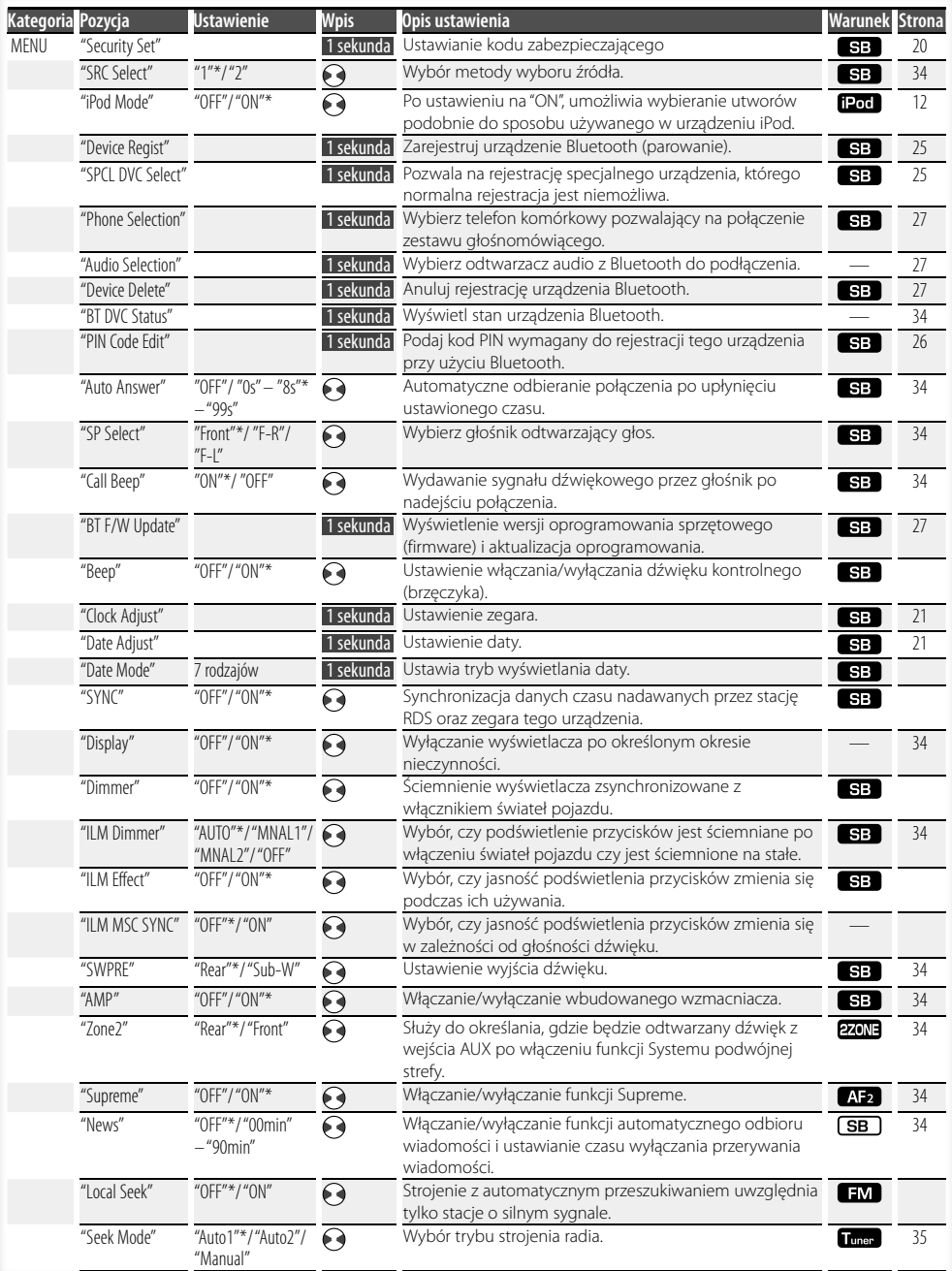

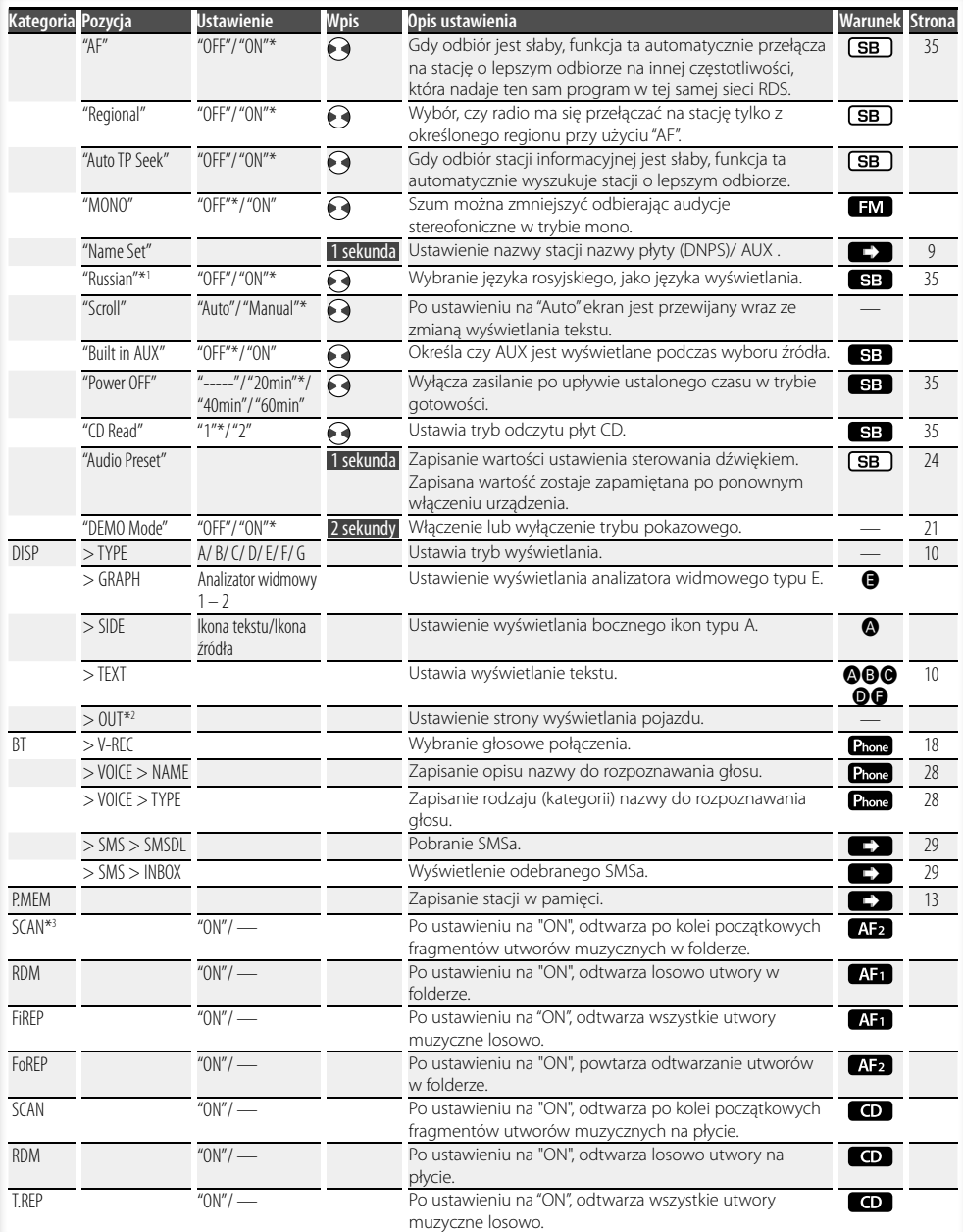

#### **Następna strona** <sup>3</sup>

## **Sterowanie funkcjami**

- \* Ustawienie fabryczne
- \*1 Funkcja modelu KDC-BT8141U.
- \*2 Funkcja modelu KDC-BT8041U.

Wyświetlane pozycje zależą od aktualnie wybranego źródła lub trybu. Symbol w kolumnie Warunek oznacza warunek, zgodnie z którym wyświetlana jest dana pozycja.

**SB**: Można ustawić w trybie innym niż tryb gotowości.

SB : Można ustawić w trybie gotowości.

- **A:** : Można ustawić w przypadku wybrania źródła CD/USB/iPod.
- : Można ustawić w przypadku odtwarzania pliku audio z płyty CD/USB (za wyjątkiem iPod).
- : Można ustawić w przypadku wybrania źródła CD.
- **Tuner**: Można ustawić w przypadku wybrania źródła Tuner. : Można ustawić podczas odbioru sygnału FM.

: Można ustawić w przypadku wybrania źródła AUX.

- : Można ustawić tylko podczas odtwarzania z iPod'a. (Źródło USB używane po podłączeniu iPod'a)
- : Można ustawić dla trybów innych niż tryb gotowości poprzez ustawienie "2 ZONE" w <Konfiguracja dźwięku> (strona 23) na "ON".
- Phone : Można ustawić, kiedy podłączony jest telefon komórkowy.
- : Skorzystaj ze strony z informacjami.
- **△–△** : Można ustawiać, jeśli określony typ wybrano jako typ wyświetlania.
	- : Można zawsze ustawić.

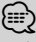

- Skorzystaj z podanej strony, aby uzyskać informacje o sposobie regulacji ustawień pozycji, dla których podano numery stron.
- Wyświetlane są tylko pozycje dostępne po wybraniu danego źródła.
- \*3 Sposób odtwarzania pliku używając funkcji "File Scan"
	- Plik audio: Pierwsze 10 sekund.
	- Nośnik Music Editor: Pierwsze 10 sekund lub części wybrana przez funkcję "Intro Skip".

Z włączoną funkcją pomijania wstępu, obróć pokrętło sterowania w lewo lub w prawo w celu zmiany utworu. Metoda wyszukiwania zależy od ustawień programu Music Editor. Więcej informacji znajduje się w pomocy programu Music Editor.

#### **1 Włączenie trybu sterowania funkcjami**

**Naciśnij przycisk [FNC].** Pojawi się ikona funkcji.

## **2 Wybierz element do ustawienia**

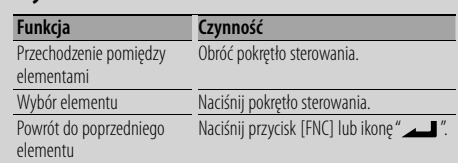

Powtarzaj wymagane czynności aż wybrana zostanie wymagana pozycja.

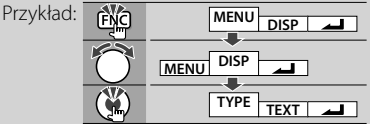

#### **3 Zmień ustawienie**

**Obracaj pokrętłem sterowania w celu wybrania wartości ustawiania, po czym naciśnij pokrętło sterowania.** 

- Wartość pozycji oznaczonych  $\blacklozenge$  można regulować wciskając pokrętło sterowania w lewo lub w prawo.
- Niektóre pozycje wymagają przyciskania pokrętła sterowania przez 1 lub 2 sekundy, zanim regulacja ustawienia będzie możliwa. W przypadku takich pozycji, wymagany czas przyciskania pokrętła sterowania podano w kolumnie Wpis w sekundach.
- Dla funkcji, dla których opisano procedurę regulacji ustawień, podano numery stron zawierających opis.
- **4 Wyjdź z trybu sterowania funkcjami Naciśnij przycisk [FNC] oraz przytrzymaj go przynajmniej przez 1 sekundę.**

## **Ustawienia wyświetlania**

#### **Nadawanie nazw płytom (DNPS)**

Przypisywanie tytułu do płyty CD.

- **1 Odtwarzanie płyty, której chcesz przypisać nazwę**
- **2 Wybierz tryb nadawania nazw w trybie Menu** Wybierz ekran "Name Set". Aby dowiedzieć się jak wybierać pozycje

sterowania funkcjami, patrz <Sterowanie funkcjami> (strona 6).

#### **3 Wejście do trybu nadawania nazw Naciśnij pokrętło sterowania przynajmniej na 1 sekundę.**

#### **4 Wpisz nazwę**

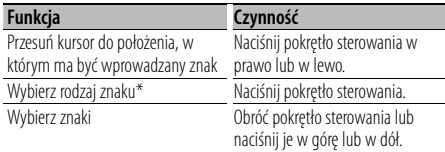

\* Rodzaj czcionki przełącza się w następujący sposób po każdym naciśnięciu pokrętła.

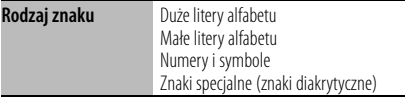

## ⁄

• Znaki mogą zostać wprowadzone za pomocą pilota zdalnego sterowania wyposażonego w klawisze numeryczne.

Przykład: Jeśli chcesz wpisać "DANCE".

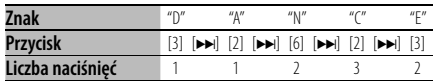

#### **5 Wyjście z trybu menu Naciśnij przycisk [FNC].**

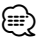

- Nośnikom typu plik audio nie można nadawać nazw.
- Jeżeli wprowadzanie nazwy zatrzyma się na 10 sekund, nazwa zostaje zarejestrowana, a tryb nadawania nazwy zamknięty.
- Media, do których można przypisać nazwę - Wewnętrzny odtwarzacz płyt CD: 10 płyt
- Nazwę płyty CD można zmienić za pomocą tej samej operacji jaką zastosowano do nadania nazwy.

#### **Ustawianie wyświetlania wejścia pomocniczego**

Służy do wyboru poniższych elementów, gdy źródłem dźwięku jest wejście pomocnicze.

#### **1 Wybierz wyświetlany element wejścia pomocniczego w trybie menu (W trybie AUX)**

Wybierz ekran "Name Set". Aby dowiedzieć się jak wybierać pozycje sterowania funkcjami, patrz <Sterowanie funkcjami> (strona 6).

**2 Wejście do trybu ustawiania wyświetlania wejścia pomocniczego Naciśnij pokrętło sterowania przynajmniej na 1** 

#### **sekundę.**

Zostaje wyświetlona aktualnie wybrana nazwa wyświetlania wejścia pomocniczego.

**3 Wybierz zobrazowanie wejścia pomocniczego Obróć pokrętło sterowania lub naciśnij je w górę lub w dół.**

"AUX"/ "DVD"/ "PORTABLE"/ "GAME"/ "VIDEO"/ "TV"

#### **4 Wyjście z trybu ustawiania wyświetlania wejścia pomocniczego Naciśnij przycisk [FNC].**

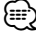

• Gdy obsługa zatrzyma się na 10 sekund, aktualna nazwa zostaje zarejestrowana i wyłącza się tryb ustawiania wyświetlacza dodatkowego.

#### **Informacje o rodzaju wyświetlania**

Poniżej podano przykłady rodzajów wyświetlania.

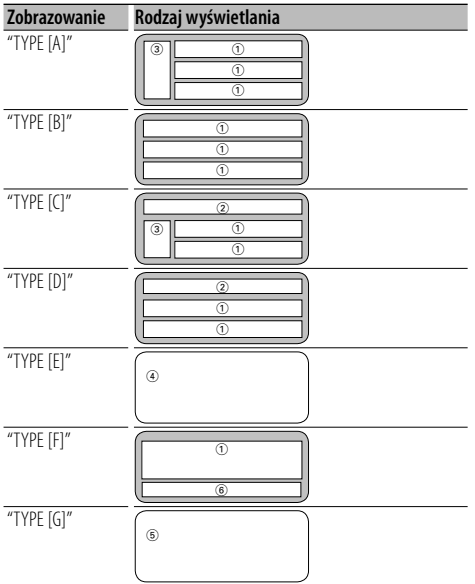

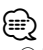

- 1 Fragment wyświetlania tekstu
	- 2 Wyświetlanie stanu
	- 3 Część wyświetlania ikon
	- 4 Wyświetlanie analizatora widmowego
	- 5 Wyświetlanie zegara
	- 6 Ekran (różny w zależności od źródła)

#### **Wybór wyświetlania tekstowego**

Zmiana wyświetlania tekstu.

#### **Źródło - tuner**

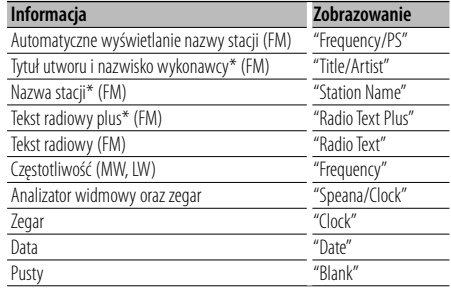

\* Wyświetlana jest informacja o tekście radiowym plus.

#### **Źródło - CD**

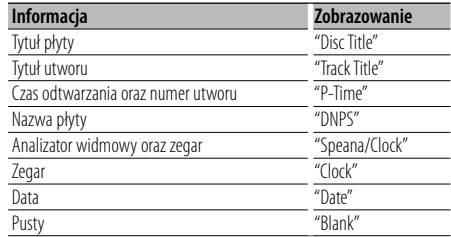

#### **Źródło - plik audio**

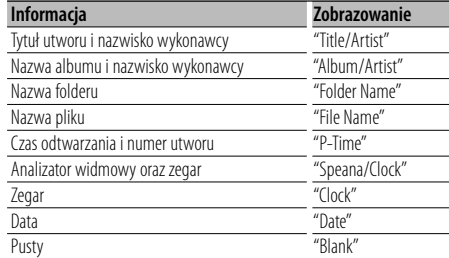

#### **W stanie gotowości**

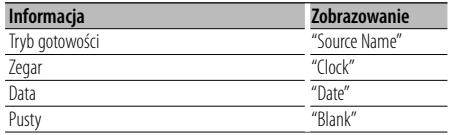

#### **Źródło - wejście dodatkowe**

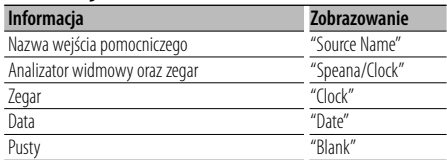

#### **Źródło - plik audio Bluetooth**

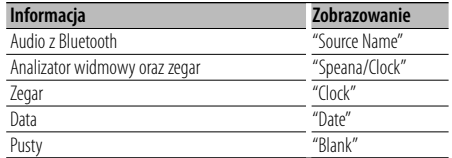

#### **1 Wejście do trybu wyboru wyświetlania tekstowego (W trybie wyświetlania A/ B/ C/ D/ F)**

#### **Wybierz "DISP" > "TEXT".**

Aby dowiedzieć się jak wybrać pozycję sterowania funkcjami, patrz <Sterowanie funkcjami> (strona 6).

**2 Wybierz część zobrazowania tekstu (Tylko w trybie wyświetlania A/ B/ C/ D) Naciśnij pokrętło sterowania w górę lub w dół.** Wybrana część wyświetlania tekstu miga.

#### **3 Wybierz tekst**

**Naciśnij pokrętło sterowania lub naciśnij je w prawo lub w lewo.**

#### **4 Wyjście z trybu wyboru wyświetlania tekstowego Naciśnij pokrętło sterowania.** (≡)

- Jeśli wybrany sposób wyświetlania nie zawiera informacji, wyświetlana jest informacja zastępcza.
- Niektórych pozycji nie można wybrać, w zależności od rodzaju wyświetlania i wiersza.
- Wybranie elementu "Folder Name" podczas odtwarzania z iPod spowoduje wyświetlenie nazw w zależności od aktualnie wybranych elementów.

## **Obsługa płyty z muzyką/plików audio**

Funkcja źródła plik audio/płyta CD w urządzeniu **Wybór utworu** 

Wybieranie żądanego utworu z urządzenia lub nośnika, z którego jest właśnie odtwarzana muzyka.

- **1 Wejdź w tryb wyboru utworu Obróć pokrętło sterowania.** Pojawi się lista utworów.
- **2 Wyszukiwanie utworu Używając pokrętła sterowania wybierz kategorię.**

#### **Źródło iPod ("iPod Mode : ON")**

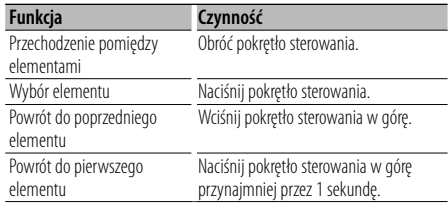

#### **Inne źródło**

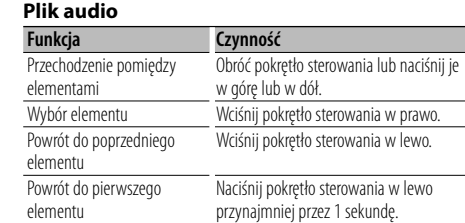

#### **Wewnętrzny odtwarzacz płyt CD**

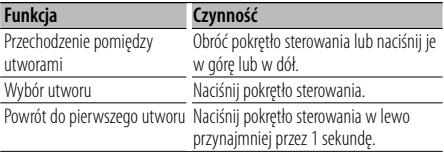

Symbol "<" lub ">" znajdujący się obok wyświetlanego elementu oznacza, że przed lub za elementem znajduje się następny element. Wybór nowego utworu spowoduje odtwarzanie od początku.

## **Anulowanie wyboru utworu**

#### **Naciśnij przycisk [FNC].**

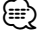

- Z funkcji wybierania utworu nie można korzystać podczas odtwarzania w kolejności losowej.
- Ustaw tryb iPod w "MENU" > "iPod Mode" w <Sterowanie funkcjami> (strona 6).

#### Funkcja pilota zdalnego sterowania

#### **Bezpośrednie wyszukiwanie utworu**

Wyszukiwanie utworu poprzez podanie jego numeru.

- **1 Wprowadź numer utworu Naciskaj klawisze numeryczne na pilocie zdalnego sterowania.**
- **2 Wyszukiwanie muzyki Naciśnij przycisk [**4**] lub [**¢**].**

#### **Anulowanie bezpośredniego wyszukiwania utworu**

#### **Naciśnij przycisk [**38**].**

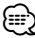

• Korzystanie z funkcji bezpośredniego wyszukiwania utworu nie jest możliwe podczas odtwarzania z iPod'a, nośnika utworzonego "Music Editor", odtwarzania losowego lub odtwarzania początkowych fragmentów utworów.

## **Obsługa tunera**

#### **Pamięć nastawiania stacji**

Wprowadzanie stacji do pamięci.

**1 Wybierz częstotliwość w celu wprowadzenia do pamięci Naciśnij pokrętło sterowania w prawo lub w** 

**lewo.**

**2 Włącz tryb programowania pamięci Wybierz "P.MEM".**

Aby dowiedzieć się jak wybrać pozycję sterowania funkcjami, patrz <Sterowanie funkcjami> (strona 6).

- **3 Wybierz numer, który ma być umieszczony w pamięci Obróć pokrętło sterowania.**
- **4 Wybierz numer, który ma być umieszczony w pamięci Naciśnij pokrętło sterowania.**
- **5 Uruchom wybrany numer Naciśnij pokrętło sterowania.**
- **Anulowanie trybu programowania pamięci Naciśnij przycisk [FNC].**

#### **Ustawienie kroku częstotliwości**

Wywoływanie stacji zapisanych w pamięci.

- **1 Włączenie trybu wyboru zaprogramowanych stacji radiowych Obróć pokrętło sterowania.** Pojawi się lista stacji.
- **2 Wybierz żądaną stację w pamięci Obróć pokrętło sterowania.**
- **3 Wywoływanie stacji Naciśnij pokrętło sterowania.**
- **Anulowanie zapisu stacji w pamięci Naciśnij przycisk [FNC].**

#### Funkcja pilota zdalnego sterowania

#### **Strojenie bezpośrednie**

Wprowadzanie częstotliwości oraz strojenie.

**1 Wejście do trybu strojenia bezpośredniego Naciśnij przycisk [DIRECT] na pilocie zdalnego sterowania.**

Zostanie wyświetlony komunikat "– – – –".

**2 Wprowadź częstotliwość**

**Naciskaj klawisze numeryczne na pilocie zdalnego sterowania.**

Przykład:

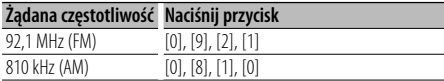

#### **Anulowanie bezpośredniego strojenia Naciśnij przycisk [DIRECT] na pilocie zdalnego sterowania.**

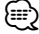

• Można wpisywać częstotliwość pasma FM w etapach o wartości co najmniej 0,1 MHz.

## **PTY (Rodzaj programu)**

Wybranie rodzaju programu poniżej i wyszukiwanie stacji;

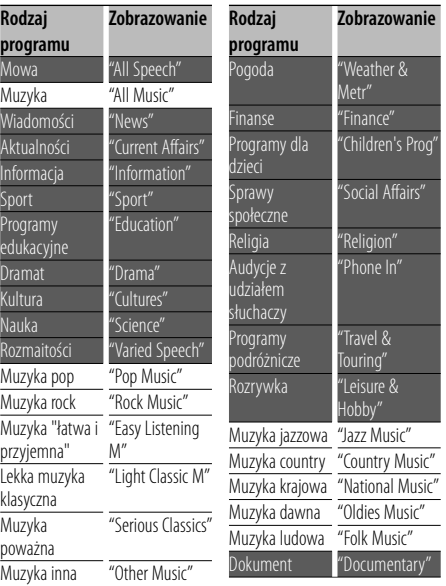

• Mowa i Muzyka obejmują rodzaje programów podane poniżej.

Muzyka: Element opisany czarnymi znakami. Mowa: Element opisany białymi znakami.

**1 Wejście do trybu rodzaju programu (PTY) Naciśnij pokrętło sterowania.**

Zostanie wyświetlony komunikat "PTY SELECT".

**2 Wybierz rodzaj programu**

**Obróć pokrętło sterowania lub naciśnij je w górę lub w dół.** 

**3 Wyszukiwanie stacji nadającej wybrany rodzaj programu**

**Naciśnij pokrętło sterowania w prawo lub w lewo.**

#### **4 Wyjście z trybu PTY Naciśnij pokrętło sterowania.** ⁄⊞)

- Nie można korzystać z tej funkcji podczas odbierania biuletynu o ruchu drogowym oraz w przypadku audycji na paśmie AM.
- Jeśli wybrany typ programu nie zostanie znaleziony, na wyświetlaczu pojawia się wskaźnik "No PTY". Wybierz inny rodzaj programu.

#### **Programowanie rodzaju programu**

Zapisanie rodzaju programu pod wybranym przyciskiem pamięci oraz szybkie wywoływanie tego rodzaju programu.

#### **Programowanie rodzaju programu**

- **1 Wybierz rodzaj programu do zaprogramowania** Patrz <PTY (Rodzaj programu)> (strona 14).
- **2 Włącz tryb programowania rodzaju programu Naciśnij przycisk [FNC].**
- **3 Wybierz numer, który ma być umieszczony w pamięci Naciśnij pokrętło sterowania lub naciśnij je w prawo lub w lewo.**
- **4 Zaprogramuj rodzaj programu Naciśnij pokrętło sterowania przynajmniej na 1 sekundę.**
- **5 Wyjdź z trybu programowania rodzaju programu Naciśnij przycisk [FNC].**

#### **Wywołanie zaprogramowanego rodzaju programu**

- **1 Wejście do trybu rodzaju programu (PTY)** Patrz <PTY (Rodzaj programu)> (strona 14).
- **2 Włącz tryb programowania rodzaju programu Naciśnij przycisk [FNC].**
- **3 Wybierz numer, który ma być odczytany z pamięci Naciśnij pokrętło sterowania lub naciśnij je w prawo lub w lewo.**
- **4 Wywołanie rodzaju programu Naciśnij pokrętło sterowania.**
- **5 Wyjdź z trybu programowania rodzaju programu Naciśnij przycisk [FNC].**

#### **Zmiana języka dla funkcji rodzaju programu (PTY)**

**Język Zobrazowanie** Angielski "English"<br>Hiszpański "Spanish" Hiszpański Francuski "French"<br>Holenderski "Dutch" Holenderski **Język Zobrazowanie** Norweski "Norwegian" Portugalski "Portuguese" Szwedzki "Swedish"<br>Niemiecki "German" "German"

#### Wybór języka wyświetlania rodzaju programu;

#### **1 Wejście do trybu rodzaju programu (PTY)** Patrz <PTY (Rodzaj programu)> (strona 14).

**2 Wejście do trybu zmiany języka Naciśnij przycisk [TI].**

#### **3 Wybierz język**

**Obróć pokrętło sterowania lub naciśnij je w górę lub w dół.** 

**4 Wyjście z trybu zmiany języka Naciśnij przycisk [TI].**

## **Korzystanie z funkcji zestawu głośnomówiącego**

#### **Przed użyciem**

- Aby uzyskać szczegółowe informacje dotyczące korzystania z telefonu komórkowego Bluetooth z funkcją zestawu głośnomówiącego, patrz <Informacje o telefonie komórkowym> (strona 33).
- Przed rozpoczęciem używania telefonu komórkowego w połączeniu z tym urządzeniem, należy go zarejestrować. Aby uzyskać więcej informacji, patrz <Rejestrowanie urządzenia Bluetooth> (strona 25).
- Jeśli zarejestrowano dwa lub więcej telefonów komórkowych, należy wybrać jeden z nich. Aby uzyskać więcej informacji, patrz <Wybór urządzenia Bluetooth do podłączenia> (strona 27).
- Aby móc korzystać z książki telefonicznej (spisu kontaktów) należy ją wcześniej pobrać do urządzenia. Aby uzyskać szczegółowe informacje, patrz <Pobieranie książki telefonicznej> (strona 26).
- Wskaźnik "BT" zapala się po podłączeniu telefonu komórkowego z tym urządzeniem.

#### **Odbieranie połączenia**

#### **Odbieranie połączenia telefonicznego Naciśnij pokrętło [AUD].**

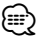

- Następujące czynności powodują zakończenie połączenia:
	- Włożenie płyty CD.
	- Podłączenie urządzenia USB.
- Nazwa strony dzwoniącej jest wyświetlana, jeśli została wcześniej zapisana w książce telefonicznej.

#### **Odrzucanie pochodzenia przychodzącego Naciśnij przycisk [ATT] oraz przytrzymaj go przynajmniej przez 1 sekundę.**

#### **Podczas połączenia**

#### **Rozłączanie połączenia Naciśnij przycisk [SRC].**

#### **Przełączanie w tryb prywatny Naciśnij pokrętło sterowania.**

Przełączanie pomiędzy rozmową prywatną ("PRVT") a rozmową przez zestaw głośnomówiący po każdym naciśnięciu przycisku.

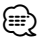

• W zależności od rodzaju telefonu komórkowego, przełączanie na tryb rozmowy prywatnej może wybrać źródło, które było używane przed rozpoczęciem

połączenia głośnomówiącego. Jeśli tak się stanie, źródła nie można przełączyć z powrotem na tryb rozmowy przez zestaw głośnomówiący przy użyciu tego urządzenia. Skorzystaj z telefonu komórkowego w celu powrotu do trybu rozmowy przez zestaw głośnomówiący.

#### **Regulacja poziomu głośności podczas połączenia**

**Kręć pokrętłem [AUD].**

#### **Zawieszanie połączenia**

#### **Odbieranie innego połączenia przychodzącego i zawieszenie bieżącego połączenia**

- **1 Naciśnij pokrętło [AUD].**
- **2 Obróć pokrętło sterowania lub naciśnij je w górę lub w dół. Wybierz ekran "Answer".**
- **3 Naciśnij pokrętło [AUD].**

#### **Odbieranie innego połączenia przychodzącego po zakończeniu bieżącego połączenia Naciśnij przycisk [SRC].**

#### **Kontynuowanie bieżącego połączenia**

- **1 Naciśnij pokrętło [AUD].**
- **2 Obróć pokrętło sterowania lub naciśnij je w górę lub w dół. Wybierz ekran "Reject".**
- **3 Naciśnij pokrętło [AUD].**

#### **Odbieranie zawieszonego połączenia po zakończeniu bieżącego połączenia**

**Naciśnij przycisk [ATT] oraz przytrzymaj go przynajmniej przez 1 sekundę.**

#### **Przełączanie pomiędzy bieżącym połączeniem a połączeniem zawieszonym**

#### **Naciśnij pokrętło [AUD].**

Każde naciśnięcie pokrętła przełącza pomiędzy połączeniami.

## **Inne funkcje**

#### **Usuwanie komunikatu o rozłączeniu Naciśnij przycisk [ATT] oraz przytrzymaj go przynajmniej przez 1 sekundę.**

Komunikat "HF Disconnect" zniknie.

#### **Przełączenie pomiędzy trybami wyświetlania Naciśnij przycisk [TI].**

Liczba wyświetlanych pozycji przełącza się pomiędzy 1 a 3 przy każdym naciśnięciu pokrętła.

#### **Nawiązywanie połączenia**

- **1 Włącz tryb metody wyboru numeru Naciśnij przycisk [ATT] oraz przytrzymaj go przynajmniej przez 1 sekundę.**
- **2 Wybierz metodę wyboru numeru Naciśnij pokrętło sterowania.**

"DIAL" » "INITIAL" » "P-BOOK" » "OUT-CALL" » "IN-CALL" » "MIS-CALL" Metody obsługi dla trybów powyżej opisane są poniżej.

**3 Wyłącz tryb metody wyboru numeru Naciśnij przycisk [ATT] oraz przytrzymaj go przynajmniej przez 1 sekundę.**

#### **Wybierz numer**

- **1 Włącz tryb metody wyboru numeru Naciśnij przycisk [ATT] oraz przytrzymaj go przynajmniej przez 1 sekundę.**
- **2 Wybierz tryb wyboru numeru Naciśnij pokrętło sterowania.** Wybierz ekran "DIAL".
- **3 Wpisz numer telefonu Naciskaj klawisze numeryczne ([1] – [0]), #([FM]), \*([AM]) lub przycisk +([**¢**]) na pilocie.**

#### **4 Nawiąż połączenie**

**Naciśnij przycisk [DIRECT] na pilocie zdalnego sterowania.**

#### **Aby usuwać wpisany numer telefonu cyfra po cyfrze:**

**Naciskaj przycisk [**4**] na pilocie.**

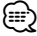

• Można wpisać maksymalnie 32 znaki.

#### **Szybkie wybieranie numeru (wybór pozycji pamięci)**

- **1 Włącz tryb metody wyboru numeru Naciśnij przycisk [ATT] oraz przytrzymaj go przynajmniej przez 1 sekundę.**
- **2 Naciśnij pokrętło sterowania.** Wybierz ekran "DIAL", "P-BOOK", "OUT-CALL", "IN-CALL", lub "MIS-CALL".
- **3 Włącz tryb wyboru numeru z pamięci Naciśnij przycisk [FNC].**

**4 Wybierz numer, który ma być odczytany z pamięci Naciśnij pokrętło sterowania lub naciśnij je w** 

**5 Naciśnij pokrętło sterowania.**

**6 Naciśnij przycisk [FNC].**

**prawo lub w lewo.** 

**7 Nawiąż połączenie Naciśnij pokrętło sterowania przynajmniej na 1 sekundę.**

*{*⊞}

• Należy zapisać zaprogramowanych numer wybierania (strona 18)

#### **Nawiązywanie połączenia z numerem z książki telefonicznej**

- **1 Włącz tryb metody wyboru numeru Naciśnij przycisk [ATT] oraz przytrzymaj go przynajmniej przez 1 sekundę.**
- **2 Wybierz tryb książki telefonicznej Naciśnij pokrętło sterowania.** Wybierz pozycję "INITIAL", przejdź do kroku 3.

Wybierz pozycję "P-BOOK", przejdź do kroku 4.

#### **3 Wybierz inicjały do wyszukania**

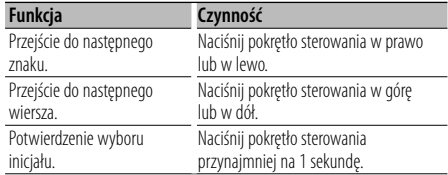

#### **4 Wybierz nazwę**

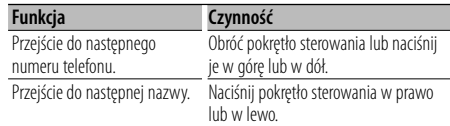

#### **5 Nawiąż połączenie Naciśnij pokrętło sterowania przynajmniej na 1 sekundę.**

#### ն⊞}

• Podczas wyszukiwania znak bez symboli diakrytycznych np. "u" jest wyszukiwany zamiast znaku z takimi symbolami np. "ü".

Znaki inne niż znaki alfabetu łacińskiego, takie jak języka chińskiego lub cyrylica są klasyfikowane jako symbole.

## **Korzystanie z funkcji zestawu głośnomówiącego**

#### **Nawiązywanie połączenia z numerem ze spisu połączeń**

- **1 Włącz tryb metody wyboru numeru Naciśnij przycisk [ATT] oraz przytrzymaj go przynajmniej przez 1 sekundę.**
- **2 Wybierz tryb spisu połączeń Naciśnij pokrętło sterowania.**

Wybierz ekran "OUT-CALL" (połączenie wychodzące), "IN-CALL" (połączenie przychodzące) lub "MIS-CALL" (połączenia nieodebrane).

- **3 Wybierz nazwę lub numer telefonu Obróć pokrętło sterowania lub naciśnij je w górę lub w dół.**
- **4 Nawiąż połączenie Naciśnij pokrętło sterowania przynajmniej na 1 sekundę.**

## **⁄≘**

• Lista połączeń wychodzących, lista połączeń przychodzących oraz lista połączeń nieodebranych to listy połączeń nawiązanych i odebranych przez to urządzenie. Listy nie zawierają połączeń zapisanych w pamięci telefonu komórkowego.

#### **Wybranie głosowe połączenia**

**1 Włącz tryb rozpoznawania mowy Wybierz "BT" > "V-REC".**

Aby dowiedzieć się jak wybrać pozycję sterowania funkcjami, patrz <Sterowanie funkcjami> (strona 6).

Zostanie wyświetlony komunikat "Ready".

#### **2 Naciśnij pokrętło sterowania.**

Zostanie wyświetlony komunikat "PB Name?". Po usłyszeniu sygnału, wymów nazwę w ciągu 2 sekund.

#### **3 Zostanie wyświetlony komunikat "PN Type?".**

Po usłyszeniu sygnału, wymów nazwę kategorii w ciągu 2 sekund.

#### **4 Nawiąż połączenie**

**Naciśnij pokrętło sterowania przynajmniej na 1 sekundę.**

• Ten krok jest taki sam jak krok 3 procedury <Nawiązywanie połączenia z numerem z książki telefonicznej> (strona 17). Można nawiązać połączenie lub wybrać kategorię.

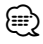

• Jeśli głos nie został rozpoznany, wyświetlony zostanie

komunikat. Naciśnięcie pokrętła sterowania pozwala na ponowną próbę wymowy. (strona 42)

- Zarówno nazwa i kategoria wymaga zapisania etykiety głosowej. (strona 28)
- Dźwięk nie jest odtwarzany podczas pracy funkcji rozpoznawania głosu.

#### **Rejestrowanie w liście zaprogramowanych numerów wybierania**

#### **1 Wpisz numer telefonu do zapisania**

Wprowadź numer telefonu korzystając z poniższych informacji:

Wybierz numer/Nawiązywanie połączenia z numerem ze spisu połączeń/Nawiązywanie połączenia z numerem z książki telefonicznej

- **2 Włącz tryb programowania pamięci Naciśnij przycisk [FNC].**
- **3 Wybierz numer, który ma być umieszczony w pamięci**

**Naciśnij pokrętło sterowania lub naciśnij je w prawo lub w lewo.** 

**4 Wybierz numer, który ma być umieszczony w pamięci**

**Naciśnij pokrętło sterowania przynajmniej na 1 sekundę.**

#### **Wyjdź z trybu programowania pamięci Naciśnij przycisk [FNC].**

#### **Wyświetlanie rodzaju numeru telefonu (kategorii)**

Pozycje kategorii z książki telefonicznej są wyświetlane w następujący sposób:

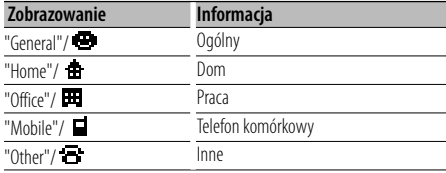

## **Obsługa audio z Bluetooth**

#### **Przed użyciem**

- Aby uzyskać szczegółowe informacje dotyczące odtwarzaczy audio Bluetooth, które można podłączyć, patrz <Informacje o odtwarzaczu audio z Bluetooth> (strona 33).
- Przed rozpoczęciem używania odtwarzacza audio z Bluetooth w połączeniu z tym urządzeniem, należy go zarejestrować. Aby uzyskać więcej informacji, patrz <Rejestrowanie urządzenia Bluetooth> (strona  $25$
- Należy wybrać odtwarzacz audio z Bluetooth do podłączenia. Patrz <Wybór urządzenia Bluetooth do podłączenia> (strona 27).

#### **Podstawy obsługi**

#### **Wybór źródła audio Bluetooth**

**Naciśnij przycisk [SRC].** Wybierz ekran "BT Audio". Aby dowiedzieć się jak wybrać źródło, patrz <Przycisk wyboru Zasilanie/Źródło> w <Podstawy obsługi> (strona 4).

#### **Pauza oraz odtwarzanie**

**Naciśnij pokrętło sterowania.**

#### **Wyszukiwanie utworu**

**Naciśnij pokrętło sterowania w prawo lub w lewo.**

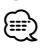

- Wszystkich lub niektórych powyższych czynności nie można przeprowadzać, jeśli odtwarzacz audio z Bluetooth nie jest gotowy do zdalnego sterowania.
- Przełączanie pomiędzy źródłami audio Bluetooth nie rozpoczyna ani nie zatrzymuje automatycznie odtwarzania. Użytkownik musi sam rozpoczynać i zatrzymywać odtwarzanie.
- Niektóre odtwarzacze audio nie mogą być sterowane zdalnie lub ponownie podłączane po rozłączeniu połączenia Bluetooth. Należy sterować głównym urządzeniem odtwarzacza audio w celu podłączenia przez Bluetooth.

## **Inne funkcje**

#### **Kod zabezpieczający**

Ryzyko kradzieży jest zmniejszone, gdy zostanie włączony kod zabezpieczający, ponieważ musi być on zostać wprowadzony, aby włączyć urządzenie.

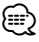

• Po włączeniu funkcji kodu zabezpieczającego, nie można już jej wyłączyć.

Kod zabezpieczający to czterocyfrowa liczba znajdująca się w paszporcie radia będącego częścią zestawu.

**1 Wybierz kod zabezpieczający w trybie menu (W trybie gotowości)**

Zostanie wyświetlony komunikat "Security Set". Aby dowiedzieć się jak wybierać pozycje sterowania funkcjami, patrz <Sterowanie funkcjami> (strona 6).

**2 Wejście do trybu kodu zabezpieczającego Naciśnij pokrętło sterowania przynajmniej na 1 sekundę.**

Gdy wyświetlony zostaje napis "Enter", wyświetlony jest również napis "SECURITY SET".

#### **3 Wprowadź kod zabezpieczający**

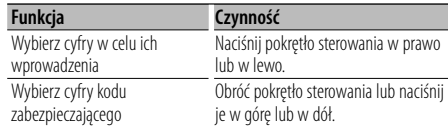

#### **4 Potwierdzenie kodu zabezpieczającego Naciśnij pokrętło sterowania przynajmniej na 3 sekundy.**

Gdy wyświetlony zostaje napis "Re-Enter", wyświetlony jest również napis "SECURITY SET".

**5 Powtórz kroki 3 — 4 i ponownie wprowadź kod zabezpieczenia.**

Zostanie wyświetlony komunikat "Approved". Funkcja kodu zabezpieczającego jest włączona.

#### ⁄⊞

- W przypadku wpisania błędnego kodu zabezpieczającego, należy spróbować ponownie od punktu 3.
- **6 Wyjdź z trybu kodu zabezpieczającego Naciśnij przycisk [FNC].**

#### **Wprowadzanie kodu zabezpieczającego**

Należy wprowadzić kod zabezpieczający podczas włączania urządzenia, które zostało odłączone od zasilania, lub w którym naciśnięto przycisk Reset.

- **1 Włącz zasilanie.**
- **2 Powtórz kroki 3 4 i ponownie wprowadź kod zabezpieczenia.**

Zostanie wyświetlony komunikat "Approved". Teraz można korzystać z urządzenia.

(≕)

• Po wpisaniu błędnego kodu, na wyświetlaczu pojawia się komunikat "Waiting" i włącza się blokada wpisywania na czas podany w tabeli poniżej.

Po upłynięciu czasu blokady, wyświetla się komunikat "SECURITY" i można ponownie wprowadzić kod zabezpieczający.

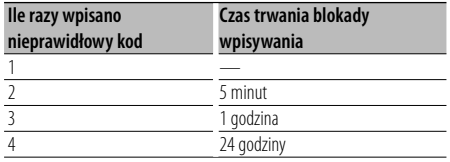

#### **Ręczna regulacja zegara**

**1 Wybierz Ustawianie zegara w trybie menu (W trybie gotowości)**

Wybierz ekran "Clock Adjust". Aby dowiedzieć się jak wybierać pozycje sterowania funkcjami, patrz <Sterowanie funkciami> (strona 6).

**2 Wejście do trybu nastawiania zegara Naciśnij pokrętło sterowania przynajmniej na 1 sekundę.**

Zobrazowanie daty pulsuje.

#### **3 Nastawianie zegara**

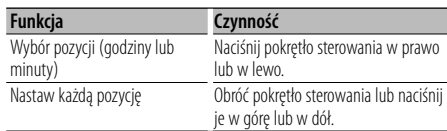

#### **4 Wyjdź z trybu ustawiania zegara Naciśnij przycisk [FNC].**

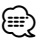

• Te regulacje można przeprowadzać po ustawieniu "MENU" > "SYNC" w <Sterowanie funkcjami> (strona 6) na "OFF".

#### **Nastawianie daty**

#### **1 Wybierz Ustawianie daty w trybie menu (W trybie gotowości)**

Wybierz ekran "Date Adjust". Aby dowiedzieć się jak wybierać pozycje sterowania funkcjami, patrz <Sterowanie funkcjami> (strona 6).

#### **2 Wejdź do trybu nastawiania daty Naciśnij pokrętło sterowania przynajmniej na 1 sekundę.**

Zobrazowanie daty pulsuje.

#### **3 Nastawianie daty**

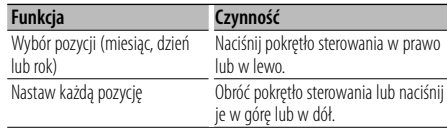

**4 Wyjście z trybu nastawiania daty Naciśnij przycisk [FNC].**

#### **Ustawianie trybu demonstracji**

Włączanie i wyłączanie trybu demonstracji.

#### **1 Wybierz element Demonstracja w trybie menu**

Wybierz ekran "DEMO Mode". Aby dowiedzieć się jak wybierać pozycje sterowania funkcjami, patrz <Sterowanie funkciami> (strona 6).

#### **2 Ustaw tryb demonstracji (pokazowy) Naciśnij pokrętło sterowania przynajmniej na 2 sekundy.**

Naciśnij ten przycisk na minimum 2 sekundy, aby włączyć lub wyłączyć ten tryb.

#### **3 Wyjście z trybu demonstracji Naciśnij przycisk [FNC].**

## **Regulacja dźwięku**

#### **Sterowanie dźwiękiem**

Można zmieniać następujące elementy sterowania dźwiękiem;

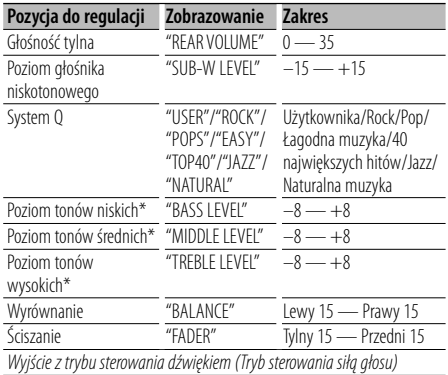

- \* Pozycje te mogą być ustawiane szczegółowo. Patrz <Regulacja szczegółów sterowania audio> (strona 22).
- \* Źródłowa pamięć tonu: Wartość ustawienia wprowadzona jest do pamięci według jej źródła. (Uwzględniona jest pozycja szczegółowego audio)
- (ա}
- "USER": Automatycznie zostaną włączone ostatnio wybrane wartości poziomu tonów niskich, poziomu tonów średnich i poziomu tonów wysokich.

#### **1 Wybierz źródło do regulacji**

Aby dowiedzieć się jak wybrać źródło, patrz <Przycisk wyboru Zasilanie/Źródło> w <Podstawy obsługi> (strona 4).

- **2 Wejście do trybu sterowania dźwiękiem Naciśnij pokrętło [AUD].**
- **3 Wybierz element audio do regulacji Naciśnij pokrętło [AUD].**
- **4 Ustaw pozycję audio Kręć pokrętłem [AUD].**
- **5 Wyjście z trybu sterowania dźwiękiem Naciśnij dowolny przycisk.**

Naciśnij dowolny przycisk poza pokrętłem [AUD] lub [▲] i przyciskiem [ATT].

#### **Regulacja szczegółów sterowania audio**

W podstawowych elementach audio, można szczegółowo regulować poziom basów, poziom tonów średnich i poziom tonów wysokich.

#### **Poziom tonów niskich**

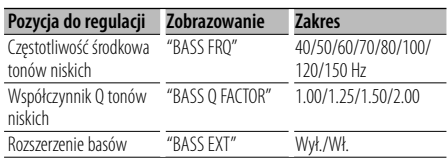

#### **Poziom tonów średnich**

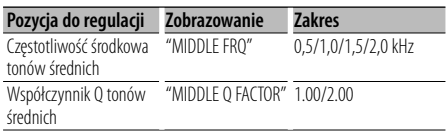

#### **Poziom tonów wysokich**

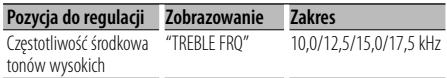

#### **1 Wybierz podstawowy element audio**

Wybierz żądany element, który chcesz szczegółowo ustawić, spośród;

- Poziom tonów niskich
- Poziom tonów średnich
- Poziom tonów wysokich

Aby dowiedzieć się jak wybierać podstawowe elementy audio patrz, <Sterowanie dźwiękiem> (strona 22).

**2 Wprowadź tryb ustawiania szczegółowego sterowania audio**

**Naciśnij pokrętło [AUD] przynajmniej na 1 sekundę.**

- **3 Wybierz pozycję szczegółową audio w celu wyregulowania Naciśnij pokrętło [AUD].**
- **4 Ustaw pozycję szczegółową audio Kręć pokrętłem [AUD].**
- **5 Wyjdź z trybu sterowania szczegółowej audio Naciśnij pokrętło [AUD] przynajmniej na 1 sekundę.**

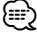

charakterystyka częstotliwościowa zostaje rozszerzona o 20%.

• Można wyjść z trybu sterowania audio w dowolnym momencie naciskając dowolny przycisk, poza pokrętłem [AUD] , [0] i przyciskiem [ATT].

#### **Ustawianie audio**

Można skonfigurować system dźwięku w następujący sposób;

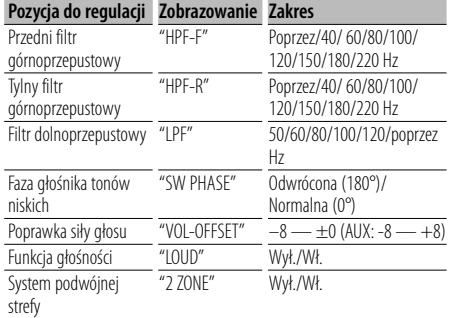

## {≕}

- Poprawka siły głosu: Siła głosu każdego źródła może być ustawiona jako różnica w stosunku do podstawowej siły głosu.
- Funkcja głośności: Kompensowanie dźwięków niskich i wysokich przy małej sile głosu. (Stosowana jest jedynie kompensacja niskich tonów po wybraniu tunera jako źródła).
- System podwójnej strefy Główne źródło i źródło drugie (wejście pomocnicze AUX) odtwarzają kanał przedni i tylni oddzielnie.
	- Ustaw kanał dla drugiego źródła w "Zone2" w <Sterowanie funkcjami> (strona 6).
	- Źródło główne wybierane jest przyciskiem [SRC].
	- Głośność przedniego kanału ustawiana jest przyciskiem [AUD].
	- Ustaw głośność kanału tylnego przy użyciu procedury <Sterowanie audio> (strona 22) lub przyciskiem
	- [5]/[∞] na pilocie (strona 30).
	- Sterowanie dźwiękiem nie dotyczy źródła dodatkowego.

#### **1 Wybierz źródło do regulacji**

Aby dowiedzieć się jak wybrać źródło, patrz <Przycisk wyboru Zasilanie/Źródło> w <Podstawy obsługi> (strona 4).

**2 Włącz tryb ustawiania audio Naciśnij pokrętło [AUD] przynajmniej na 1 sekundę.**

- **3 Wybierz element audio do regulacji Naciśnij pokrętło [AUD].**
- **4 Ustaw pozycję konfiguracji audio Kręć pokrętłem [AUD].**
- **5 Wyjdź z trybu ustawiania audio Naciśnij pokrętło [AUD] przynajmniej na 1 sekundę.**

#### **Konfiguracja głośników**

Dokładna regulacja w celu uzyskania optymalnej wartości funkcji System Q podczas ustawiania rodzaju głośnika;

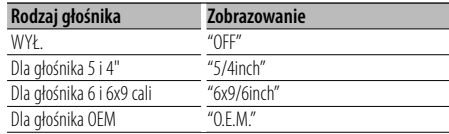

#### **1 Włącz tryb gotowości**

Wybierz ekran "STANDBY".

Aby dowiedzieć się jak wybrać źródło, patrz <Przycisk wyboru Zasilanie/Źródło> w <Podstawy obsługi> (strona 4).

**2 Wejdź w tryb konfiguracji głośników Naciśnij pokrętło [AUD].**

Zostanie wyświetlony komunikat "SP SEL".

- **3 Wybierz rodzaj głośnika Kręć pokrętłem [AUD].**
- **4 Wejdź z trybu konfiguracji głośników Naciśnij pokrętło [AUD].**

## **Regulacja dźwięku**

#### **Wstępnie ustawiona pamięć audio**

Rejestrowanie wartości ustawienia przy pomocy sterowania dźwięku. Pamięć nie może być skasowana przy pomocy przycisku Reset.

#### **1 Ustawienie sterowania dźwięku**

Aby ustawić kontrolę dźwięku, patrz poniższe operacje.

- <Sterowanie dźwiękiem> (strona 22)
- <Ustawianie audio> (strona 23)

#### **2 Wybierz pozycję pamięci ustawień dźwięku w trybie menu (Inny tryb niż tryb gotowości)**

Wybierz ekran "Audio Preset". Aby dowiedzieć się jak wybierać pozycje

sterowania funkcjami, patrz <Sterowanie funkcjami> (strona 6).

**3 Wprowadź tryb wcześniejszego ustawienia audio**

**Naciśnij pokrętło sterowania przynajmniej na 1 sekundę.**

- **4 Wybierz tryb wcześniejszego ustawienia audio Obróć pokrętło sterowania.** Wybierz ekran "Memory".
- **5 Wybór, czy zapisywać ustawienie audio w pamięci**

**Naciśnij pokrętło sterowania.** Zostanie wyświetlony komunikat "Memory?".

**6 Wprowadź wcześniejsze ustawienie audio do pamięci**

**Obracaj pokrętłem sterowania w celu wybrania "YES", po czym naciśnij pokrętło sterowania.**

Zostanie wyświetlony komunikat "Memory Completed".

#### **7 Wyjdź z trybu wcześniejszego ustawienia audio Naciśnij przycisk [FNC].**

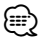

- Zarejestruj 1 parę pamięci wcześniejszego ustawienia audio. Nie możesz zarejestrować jej przy pomocy źródła.
- Kiedy naciśniesz Reset, wszystkie źródła będą miały zarejestrowaną wartość ustawienia.
- Następujące pozycje nie mogą być zarejestrowane. Poziom głośności, wyrównanie, ściszanie, funkcja głośności, poprawka siły głosu, system podwójnej strefy, tylna głośność

#### **Wywołanie pozycji pamięci konfiguracji dźwięku**

Przywołanie ustawienia dźwięku zarejestrowanego przy pomocy <Wstępnie ustawiona pamięć audio> (strona 24).

#### **1 Wybierz źródło**

Aby dowiedzieć się jak wybrać źródło, patrz <Przycisk wyboru Zasilanie/Źródło> w <Podstawy obsługi> (strona 4).

#### **2 Wybierz pozycję pamięci ustawień dźwięku w trybie menu (Inny tryb niż tryb gotowości)**

Wybierz ekran "Audio Preset". Aby dowiedzieć się jak wybierać pozycje sterowania funkcjami, patrz <Sterowanie funkcjami> (strona 6).

**3 Wprowadź tryb wcześniejszego ustawienia audio**

**Naciśnij pokrętło sterowania przynajmniej na 1 sekundę.**

#### **4 Wybierz wezwanie wcześniejszego ustawienia audio**

**Obróć pokrętło sterowania.** Wybierz ekran "Recall".

**5 Wybór, czy odczytać ustawienie audio z pamięci**

**Naciśnij pokrętło sterowania.** Zostanie wyświetlony komunikat "Recall?".

**6 Wywołaj wcześniejsze ustawienie audio Obracaj pokrętłem sterowania w celu wybrania "YES", po czym naciśnij pokrętło sterowania.** Zostanie wyświetlony komunikat "Recall Completed".

#### **7 Wyjdź z trybu wcześniejszego ustawienia audio Naciśnij przycisk [FNC].**

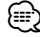

- Ustawienia użytkownika elementu "SYSTEM Q" w <Sterowanie dźwiękiem> (strona 22) zostały zmieniony na odczytaną z pamięci wartość.
- Pozycja pamięci tonu źródła <Sterowanie dźwiękiem> (strona 22) zostaje zmieniona na wartość, która była zarejestrowana dla wybranego źródła.

## **Konfiguracja Bluetooth**

#### **Rejestracja urządzenia Bluetooth**

Aby urządzenie Bluetooth (telefon komórkowy lub odtwarzacz audio) mógł współpracować z tym urządzeniem, należy je zarejestrować (sparować). Można zarejestrować do pięciu urządzeń Bluetooth w tym urządzeniu.

#### **Podczas rejestrowania z urządzeń Bluetooth**

- **1 Włącz urządzenie sterujące.**
- **2 Rozpocznij rejestrację urządzenia sterując urządzeniem Bluetooth**

Sterując urządzeniem Bluetooth, zrejestruj zestaw głośnomówiący lub odtwarzacz audio (parowanie). Wybierz "KENWOOD BT CD/R-2P2" z listy podłączonych urządzeń.

#### **3 Wpisz kod PIN**

- **Wpisz kod PIN zarejestrowany zgodnie z opisem w <Rejestracja kodu PIN> (stron 26).** Sprawdź, czy rejestracja zakończyła się w urządzeniu Bluetooth.
- **4 Obsługując urządzenie Bluetooth, rozpocznij połączenie audio lub zestawu głośnomówiącego.**

#### **Podczas rejestrowania z tego urządzenia**

- **1 Wybierz pozycję rejestracji urządzenia Bluetooth w trybie menu (W trybie gotowości)** Zostanie wyświetlony komunikat "Device Regist". Aby dowiedzieć się jak wybierać pozycje sterowania funkcjami, patrz <Sterowanie funkcjami> (strona 6).
- **2 Włącz tryb rejestracji urządzenia Bluetooth Naciśnij pokrętło sterowania przynajmniej na 1 sekundę.**

Wyszukaj urządzenie Bluetooth. Gdy wyszukiwanie się zakończy, wyświetlony zostaje napis "Finished".

**3 Wybierz urządzenie Bluetooth Obracaj pokrętłem sterowania lub pchnij je do góry lub w dół w celu wybrania urządzenia Bluetooth.**

**Aby potwierdzić wybór, naciśnij pokrętło sterowania.**

#### **4 Wpisz kod PIN**

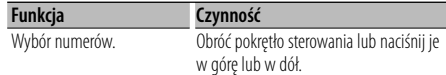

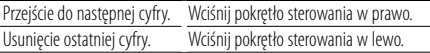

#### **5 Prześlij kod PIN Naciśnij pokrętło sterowania przynajmniej na 1 sekundę.**

Jeśli wyświetlony zostanie komunikat "Pairing Success", rejestracja jest zakończona.

- **6 Powróć do listy urządzeń Naciśnij pokrętło sterowania.**
- **7 Zakończ rejestrację urządzenia Bluetooth Naciśnij przycisk [FNC].**

(≕)

- Kod PIN w tym urządzeniu może składać się z maksymalnie ośmiu cyfr. Kodu PIN nie można wprowadzić z tego urządzenia - należy to zrobić z urządzenia Bluetooth.
- Jeśli zarejestrowano 5 lub więcej urządzeń Bluetooth, zarejestrowanie kolejnego urządzenia Bluetooth jest niemożliwe.
- Jeśli kod błędy wyświetla się mimo wprowadzenia poprawnego kodu PIN, spróbuj użyć funkcji <Rejestracja specjalnego urządzenia Bluetooth> (strona 25).

#### **Rejestracja specjalnego urządzenia Bluetooth**

Pozwala na rejestrację specjalnego urządzenia, którego normalna rejestracja (parowanie) jest niemożliwe.

#### **1 Wybierz pozycję specjalnej rejestracji urządzenia Bluetooth w trybie menu (W trybie gotowości)**

Zostanie wyświetlony komunikat "SPCL DVC Select". Aby dowiedzieć się jak wybierać pozycje sterowania funkcjami, patrz <Sterowanie funkcjami> (strona 6).

#### **2 Włącz tryb rejestracji specjalnego urządzenia Bluetooth**

**Naciśnij pokrętło sterowania przynajmniej na 1 sekundę.**

Pojawi się lista.

#### **3 Wybierz nazwę urządzenia**

**Obracaj pokrętłem sterowania lub pchnij je do góry lub w dół w celu wybrania nazwy urządzenia.**

## **Konfiguracja Bluetooth**

#### **Aby potwierdzić wybór, naciśnij pokrętło sterowania.**

Jeśli wyświetlony zostanie komunikat "Completed", rejestracja jest zakończona.

**4 Przeprowadź procedurę <Rejestracja urządzenia Bluetooth> (strona 25) i zakończ rejestrację (parowanie).**

#### **Anulowanie trybu rejestracji specjalnego urządzenia**

**Naciśnij przycisk [FNC].**

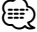

• Jeśli nazwa urządzenie nie znajduje się na liście, wybierz "Other Phone".

#### **Rejestracja kodu PIN**

Obsługując urządzenie Bluetooth podaj kod PIN wymagany do rejestracji tego urządzenia.

**1 Wybierz pozycję edytowania kodu PIN w trybie menu (W trybie gotowości)**

Zostanie wyświetlony komunikat "PIN Code Edit". Aby dowiedzieć się jak wybierać pozycje sterowania funkcjami, patrz <Sterowanie funkcjami> (strona 6).

#### **2 Włącz tryb edytowania kodu PIN Naciśnij pokrętło sterowania przynajmniej na 1 sekundę.**

Wyświetlone zostanie aktualne ustawienie kodu PIN.

#### **3 Wpisz kod PIN**

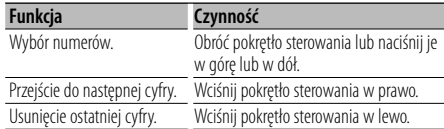

#### **4 Zarejestruj kod PIN**

#### **Naciśnij pokrętło sterowania przynajmniej na 1 sekundę.**

Jeśli wyświetlony zostanie komunikat "Completed", rejestracja jest zakończona.

#### **5 Wyłącz tryb edytowania kodu PIN Naciśnij przycisk [FNC].** {≡}

- Domyślnie wpisane jest "0000".
- Można wpisać kod PIN o maksymalnej długości ośmiu znaków.

#### **Pobieranie książki telefonicznej**

Pobierz dane (kontakty) z książki telefonicznej z telefonu komórkowego do tego urządzenia, aby móc korzystać z funkcji książki telefonicznej.

#### **Aby pobrać książkę automatycznie**

Jeśli telefon komórkowy obsługuje funkcję synchronizacji książki telefonicznej, książka telefoniczna zostanie pobrana automatycznie po połączeniu przez Bluetooth.

⁄⊞)

- Wymagane może być wybranie odpowiedniego ustawienia w telefonie.
- Jeśli dane z książki telefonicznej nie znajdą się w tym urządzeniu nawet po wyświetleniu komunikatu o zakończeniu, może to oznaczać, że telefon komórkowy nie obsługuje automatycznego pobierania danych książki telefonicznej. W takim wypadki proszę spróbować pobrać dane ręcznie.

#### **Aby pobrać dane z telefonu komórkowego ręcznie**

- **1 Obsługując telefon komórkowy, zakończ połączenie zestawu głośnomówiącego.**
- **2 Obsługując telefon komórkowy, wyślij dane książki telefonicznej do tego urządzenia**

Obsługując telefon komórkowy, prześlij dane książki telefonicznej do tego urządzenia

- Podczas pobierania:
- Zostanie wyświetlony komunikat "Downloading". • Po zakończeniu pobierania: Zostanie wyświetlony komunikat "Completed".
- **3 Obsługując telefon komórkowy, nawiąż połączenie zestawu głośnomówiącego.**

#### **Aby usunąć komunikat o zakończeniu pobierania**

**Naciśnij dowolny przycisk.**

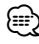

- Dla każdego zarejestrowanego telefonu komórkowego można zarejestrować maksymalnie 1000 numerów telefonów.
- Każdy zarejestrowany numer telefonu może składać się z maksymalnie 32 cyfr wraz z maksymalnie 50\* znakami nazwy.

(\* 50: Liczba standardowych znaków alfabetycznych. W zależności od rodzaju znaków, możliwe może być wprowadzenie mniejszej ilości znaków).

• Aby anulować pobieranie danych książki telefonicznej, użyj telefonu komórkowego.

#### **Wybór urządzenia Bluetooth do podłączenia**

Jeśli zarejestrowane już zostały dwa lub więcej urządzenia Bluetooth, należy wybrać urządzenie Bluetooth do użytku.

#### **1 Wybierz pozycję wyboru urządzenia Bluetooth w trybie menu**

#### **Telefon komórkowy**

(W trybie gotowości) Zostanie wyświetlony komunikat "Phone Selection".

#### **Odtwarzacz audio**

Zostanie wyświetlony komunikat "Audio Selection".

Aby dowiedzieć się jak wybierać pozycje sterowania funkcjami, patrz <Sterowanie funkciami> (strona 6).

**2 Włącz tryb wyboru urządzenia Bluetooth Naciśnij pokrętło sterowania przynajmniej na 1 sekundę.**

zostanie wyświetlona nazwa '(nazwa)'.

- **3 Wybierz urządzenie Bluetooth Obróć pokrętło sterowania lub naciśnij je w górę lub w dół.**
- **4 Skonfiguruj urządzenie Bluetooth Naciśnij pokrętło sterowania w prawo lub w lewo.**

'✱wyświetlana jest (nazwa)' lub '-(nazwa)'.

- "✱": wybrane urządzenie Bluetooth jest zajęte.
- "-": Wybrane urządzenie Bluetooth jest w trybie gotowości.
- " " (puste): Urządzenie Bluetooth nie jest wybrane.

## **5 Wyłącz tryb wyboru urządzenia Bluetooth Naciśnij przycisk [FNC].**

- ⁄≘}
- Jeśli telefon komórkowy już został wybrany, wyłącz jego wybór a następnie wybierz inny telefon.
- Jeśli nie możesz wybrać urządzenia przy pomocy odtwarzacza audio połącz urządzenie z odtwarzaczem audio.

#### **Usuwanie zarejestrowanego urządzenia Bluetooth**

Można usunąć zarejestrowane urządzenie Bluetooth

**1 Wybierz pozycję usuwania urządzenia Bluetooth w trybie menu (W trybie gotowości)** Zostanie wyświetlony komunikat "Device Delete".

Aby dowiedzieć się jak wybierać pozycje sterowania funkcjami, patrz <Sterowanie funkcjami> (strona 6).

**2 Włącz tryb usuwania urządzenia Bluetooth Naciśnij pokrętło sterowania przynajmniej na 1 sekundę.**

zostanie wyświetlona nazwa '(nazwa)'.

- **3 Wybierz urządzenie Bluetooth Obróć pokrętło sterowania lub naciśnij je w górę lub w dół.**
- **4 Usuń wybrane urządzenie Bluetooth Naciśnij pokrętło sterowania. Obracaj pokrętłem sterowania w celu wybrania "YES", po czym naciśnij pokrętło sterowania.**
- **5 Wyłącz tryb usuwania urządzenia Bluetooth Naciśnij przycisk [FNC].**

⁄⊞)

• Po usunieciu zarejestrowanego telefonu komórkowego, jego książka telefoniczna, spis połączeń, SMSy i etykiety głosowe również są usuwane.

#### **Wyświetlanie wersji oprogramowania sprzętowego (firmware)**

Wyświetl wersję oprogramowania sprzętowego (firmware) tego urządzenia.

**1 Wybierz pozycję aktualizacji oprogramowania sprzętowego urządzenia Bluetooth w trybie menu (W trybie gotowości)**

Zostanie wyświetlony komunikat "BT F/W Update". Aby dowiedzieć się jak wybierać pozycje sterowania funkcjami, patrz <Sterowanie funkcjami> (strona 6).

**2 Włącz tryb aktualizacji oprogramowania sprzętowego urządzenia Bluetooth Naciśnij pokrętło sterowania przynajmniej na 1 sekundę.**

Wyświetli się wersja oprogramowania sprzętowego (firmware)

#### **3 Wyłącz tryb aktualizacji oprogramowania sprzętowego urządzenia Bluetooth Naciśnij przycisk [FNC].**

{≡}

• Aby uzyskać informacje o aktualizacji oprogramowania sprzętowego, proszę odwiedzić naszą stronę internetową.

http://www.kenwood.com/bt/information/

## **Konfiguracja Bluetooth**

#### **Dodawanie polecenia (etykiety) głosowego wybierania numeru.**

Dodaj etykietę głosową do wpisu książki telefonicznej, aby móc korzystać z głosowego wybierania numeru. Można zapisać maksymalnie 35 etykiet głosowych.

#### **1 Włącz tryb etykiety głosowej Wybierz "BT" > "VOICE" > "NAME".**

Aby dowiedzieć się jak wybrać pozycję sterowania funkcjami, patrz <Sterowanie funkcjami> (strona 6).

#### **2 Wyszukaj nazwę do zapisania**

Wybierz nazwę do zapisania korzystając z opisu kroków 4 w <Nawiązywanie połączenia z numerem z książki telefonicznej> (strona 17). Jeśli dla nazwy już zarejestrowano etykietę głosową, przed nazwą wyświetlana jest gwiazdka  $u \times u$ 

#### **3 Wybierz tryb**

#### **Naciśnij pokrętło sterowania w prawo lub w lewo.**

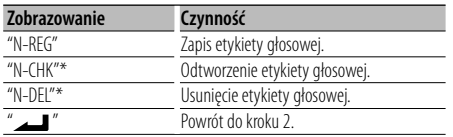

\* Wyświetlane, tylko jeśli wybrano nazwę, dla której zapisano etykietę głosową.

#### **Wybierz "REG" (Rejestracja)**

#### **4 Zapisz etykietę głosową (pierwszy raz) Naciśnij pokrętło sterowania.**

Zostanie wyświetlony komunikat "Enter Voice 1". Po usłyszeniu sygnału, wymów etykietę głosową w ciągu 2 sekund.

#### **5 Potwierdź etykietę głosową (drugi raz) Naciśnij pokrętło sterowania.**

Zostanie wyświetlony komunikat "Enter Voice 2". Po usłyszeniu sygnału, wymów etykietę głosową tak samo jak w kroku 4 w ciągu 2 sekund. Zostanie wyświetlony komunikat "Completed".

#### **6 Zakończ rejestrację**

#### **Naciśnij pokrętło sterowania.**

Powrót do kroku 2. Następnie można zapisać kolejną etykietę głosową.

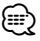

• Jeśli głos nie został rozpoznany, wyświetlony zostanie

komunikat. Naciśnięcie pokrętła sterowania pozwala na ponowną próbę wymowy. (strona 42)

#### **Wybierz "CHK" (Odtwarzanie)**

**4 Naciśnij pokrętło sterowania.**

Odtwórz zapisany głos i powróć do kroku 2.

#### **Wybierz "DEL" (Usuń)**

**4 Usuń etykietę głosową Naciśnij pokrętło sterowania. Obracaj pokrętłem sterowania w celu wybrania "YES", po czym naciśnij pokrętło sterowania.** Powrót do kroku 2.

#### **Wyłącz tryb etykiety głosowej Naciśnij przycisk [FNC].**

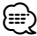

• Dźwięk nie jest odtwarzany podczas zapisu etykiety głosowej.

#### **Konfiguracja etykiety głosowej dla kategorii**

Dodaj etykietę głosową do kategorii (rodzaju) numerów telefonicznych w celu ich głosowego wybierania.

#### **1 Włącz tryb etykiety głosowej Wybierz "BT" > "VOICE" > "TYPE".**

Aby dowiedzieć się jak wybrać pozycję sterowania funkcjami, patrz <Sterowanie funkcjami> (strona 6).

#### **2 Wybierz kategorię (rodzaj) do przypisania etykiety**

#### **Obróć pokrętło sterowania lub naciśnij je w górę lub w dół.**

"General"/ "Home"/ "Office"/ "Mobile"/ "Other"

**3 Naciśnij pokrętło sterowania.**

#### **4 Wybierz tryb**

**Naciśnij pokrętło sterowania w prawo lub w lewo.**

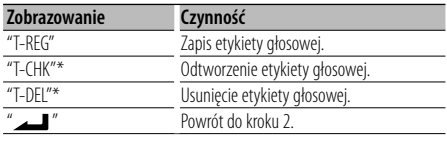

\* Wyświetlane, tylko jeśli wybrano kategorię (rodzaj), dla której zapisano etykietę głosową.

- **5 Zapisz etykietę kategorii (rodzaju) przeprowadzając czynności 4 do 6 w <Dodawanie polecenia (etykiety) głosowego wybierania numeru> (strona 28).**
- **Wyłącz tryb etykiety głosowej Naciśnij przycisk [FNC].**

## ⁄⊞`

• Ustaw etykiety głosowe dla wszystkich 5 kategorii. Jeśli nie nagra się etykiety głosowej dla wszystkich kategorii, wywoływanie książki telefonicznej komendą głosową może być niemożliwe.

#### **Pobieranie SMSów**

#### Pobierz krótką wiadomość tekstową (SMS) odebraną przez telefon komórkowy, aby móc ją odczytać na tym urządzeniu.

#### **1 Włącz tryb pobierania SMS Wybierz "BT" > "SMS" > "SMSDL".**

Aby dowiedzieć się jak wybrać pozycję sterowania funkcjami, patrz <Sterowanie funkcjami> (strona 6).

#### **2 Rozpoczęcie pobierania Naciśnij pokrętło sterowania.**

Zostanie wyświetlony komunikat "SMS Downloading".

Gdy pobieranie się zakończy, wyświetlony zostaje napis "Completed".

#### **3 Wyłącz tryb pobierania SMS Naciśnij przycisk [FNC].**

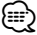

- Telefon komórkowy musi obsługiwać przekazywanie SMSów poprzez Bluetooth. Wymagane może być wybranie odpowiedniego ustawienia w telefonie. Jeśli telefon komórkowy nie obsługuje funkcji SMS, pozycja pobierania SMS w trybie sterowania funkcjami nie będzie wyświetlana.
- Po pobraniu SMSów z telefonu komórkowego, nieodczytane SMSy z telefonu komórkowego zostaną odczytane.
- Można pobrać do 75, po kolei, już odczytanych lub nieprzeczytane SMSów.

#### **SMS (Short Message Service)**

#### SMSy odbierane przez telefon są wyświetlane na odbiorniku.

Wyświetlane są nowe wiadomości przychodzące.

## $\mathbb{A}$

• Aby uniknąć wypadku samochodowego, kierowca nie powinien odczytywać SMSów podczas prowadzenia pojazdu.

#### **Kiedy nadejdzie nowa wiadomość**

Zostanie wyświetlony komunikat "SMS Received". Komunikat zniknie po wykonaniu dowolnej czynności obsługi.

#### **Wyświetlanie SMSów**

#### **1 Włącz tryb skrzynki odbiorczej SMS Wybierz "BT" > "SMS" > "INBOX".**

Aby dowiedzieć się jak wybrać pozycję sterowania funkcjami, patrz <Sterowanie funkcjami> (strona 6).

Pojawi się lista wiadomości.

#### **2 Wybierz wiadomość Obróć pokrętło sterowania lub naciśnij je w górę lub w dół.**

• Każde naciśnięcie przycisku [TI] przełącza liczbę wyświetlanych pozycji pomiędzy 3 a 1.

#### **3 Wyświetl tekst Naciśnij pokrętło sterowania.**

Ponowne naciśnięcie przycisku pozwala na ponowne wybranie wiadomości.

• Naciśnięcie pokrętła sterowania w prawo lub w lewo, kiedy wyświetlany jest symbol "<" lub

">", powoduje że wyświetlana jest następna wiadomość.

#### **4 Wyłącz tryb skrzynki odbiorczej SMS Naciśnij przycisk [FNC].**

⁄⊞)

- Nieotwarta wiadomość jest wyświetlana na początku listy. Inne wiadomości są wyświetlane w kolejności ich odebrania. (Wyświetlanie czasu odebrania: rok-miesiącdzień-godzina-minuta)
- SMSy odebrane w czasie, kiedy telefon komórkowy nie jest podłączony poprzez Bluetooth, nie mogą być wyświetlane. Pobierz SMS.
- SMSy nie mogą być wyświetlane podczas ich pobierania.

## **Podstawowe funkcje pilota zdalnego sterowania**

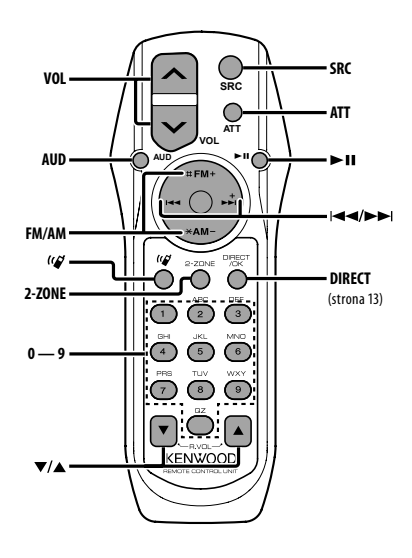

#### **Ogólna obsługa**

**Regulacja głośności [VOL] Wybór źródła [SRC] Obniżanie głośności** 

#### **W menu sterowania dźwiękiem**

**Wybór elementu w menu dźwięku [AUD]**

**Ustaw pozycję audio [VOL]**

{≕}

• Więcej informacji o sterowaniu np. o sterowaniu dźwiękiem znajduje się w rozdziale <Sterowanie dźwiękiem> (strona 22).

#### **Sterowanie podwójną strefą**

**Włączanie i wyłączanie systemu podwójnej strefy [2-ZONE]**

#### **Sterowanie głośnością tylnego kanału**  ┧ᡰ᠇ᡃ  **[**5**]/ [**∞**]**

#### **Źródło - tuner**

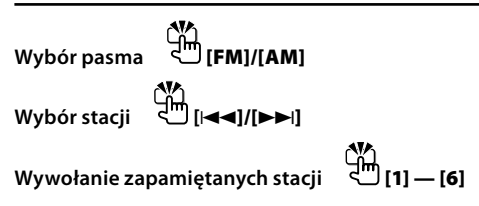

**Źródło - CD/USB**

**Wybór utworu**  $\frac{1}{2}$ [**44]/[**►▶] **Wybieranie folderu [FM]/[AM] Wstrzymanie/Odtwarzanie [**38**]**

## **Źródło - plik audio Bluetooth**

**Wybór utworu [**4**]/[**¢**] Wstrzymanie/Odtwarzanie [**38**]**

#### **Sterowanie zestawem głośnomówiącym telefonu**

#### **Nawiązywanie połączenia**

**Włącz tryb metody wyboru numeru [ ] Wybierz metodę wyboru numeru [**38**]**

#### **Wprowadzenie numeru**

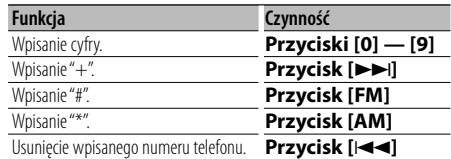

**Nawiąż połączenie [DIRECT]**

#### **Odbieranie połączenia**

**Odbierz połączenie [ ]**

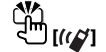

**Przełącz pomiędzy trybem rozmowy prywatnej a trybem rozmowy przez zestaw głośnomówiący [**38**]**

#### **Zawieszanie połączenia**

**Odbierz inne połączenie przychodzące i zawieś bieżące połączenie [ ]**

**Odbierz inne połączenie przychodzące po** 

**zakończeniu bieżącego połączenia [SRC] Kontynuuj bieżące połączenie [1]**

#### **Podczas połączenia**

**Zakończ połączenie [SRC] Ustaw poziom głośności [VOL]**

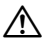

• Nie umieszczaj pilota w gorących miejscach, np. na deskach rozdzielczych.

#### **Wkładanie i wymiana baterii**

Należy użyć dwóch baterii o rozmiarach "AA"/ "R6". Przyciśnij i przesuń pokrywę w dół, aby ją zdjąć, zgodnie z ilustracją.

Włóż baterie poprawnie ustawiając bieguny + i –, zgodnie z ilustracją wewnętrz obudowy.

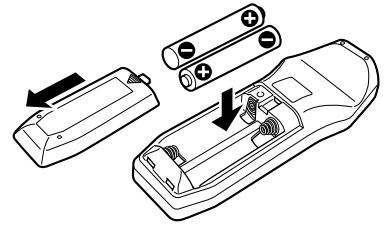

## **Załącznik**

#### **Pliki audio**

- **Odtwarzany plik audio** AAC-LC (.m4a), MP3 (.mp3), WMA (.wma)
- **Odtwarzane płyty** CD-R/RW/ROM
- **Odtwarzany format płyt** ISO 9660 Level 1/2, Joliet, Romeo, długie nazwy plików.
- **Odtwarzane urządzenia USB**  Klasa pamięci masowej USB
- **Odtwarzany system plików w urządzeniach USB** FAT16, FAT32

Chociaż pliki audio mogą być utworzone używając powyższych standardów, mogą nie zostać odtworzone z powodu stanu nośnika lub urządzenia **LISB.** 

#### **• Kolejność odtwarzania plików audio**

 W poniższym przykładzie drzewa folderów pliki są odtwarzane w kolejności od ① do ⑩.

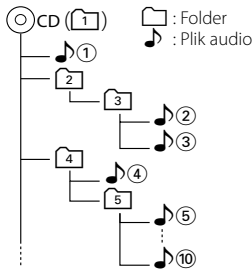

Instrukcja obsługi plików audio znajduje się na stronie www.kenwood.com/audiofile/. W tej instrukcji można znaleźć szczegółowe informacje i uwagi, które nie zostały zawarte w drukowanej instrukcji. Pamietaj, by przeczytać również instrukcję w Internecie.

## י⊞}

- W niniejszej instrukcji obsługi termin "urządzenie USB" oznacza pamięci typu "flash" oraz cyfrowe odtwarzacze audio wyposażone w złącze USB.
- "iPod" w niniejszej instrukcji obsługi oznacza urządzenie iPod podłączone przez kabel przyłączeniowy iPod (wyposażenie dodatkowe). Odtwarzacz iPod podłączony przez kabel przyłączeniowy iPod może być kontrolowany z tego urządzenia. Urządzenia iPod, które można w ten sposób podłączyć to iPod nano, iPod piątej generacji, iPod classic i iPod touch. Nie można podłączyć innych urządzeń iPod.

Może różnić się od listy odtwarzania w iPodzie.

#### **O urządzeniu USB**

- Po podłączeniu urządzenia iPod zostaną odtworzone najpierw utwory odtwarzane przez urządzenie iPod. Wyświetlony zostanie komunikat "RESUMING" bez wyświetlania nazwy folderu itp. Zmiana elementu przeglądania spowoduje wyświetlenie prawidłowej nazwy itp.
- Po podłączeniu urządzenia iPod do tego urządzenia, na urządzeniu iPod wyświetlany jest komunikat "KENWOOD" lub "✓", co oznacza, że użytkownik nie może korzystać z odtwarzacza.
- Urządzenie USB podłączone do tego radioodtwarzacza może być ładowane, jeśli radioodtwarzacz jest zasilany.
- Zainstaluj urządzenie USB w miejscu, w którym nie będzie ono przeszkadzało w poprawnym prowadzeniu pojazdu.
- Nie można podłączyć urządzenia USB przez hub USB i Uniwersalny czytnik kart pamięci.
- Wykonuj kopie bezpieczeństwa plików audio używanych w tym urządzeniu. Pliki mogą zostać usunięte w pewnych okolicznościach pracy urządzenia USB. Nie odpowiadamy za szkody spowodowane usunięciem zapisanych danych.
- Do tego produktu nie dołączono urządzenia USB. Należy zakupić dostępne w powszechnej sprzedaży urządzenie USB.
- Podłączając urządzenie USB, zaleca się użycie CA-U1EX (opcjonalne).

Nie gwarantuje się prawidłowej pracy, gdy użytkownik korzysta z kabla niekompatybilnego ze standardem USB. Podłączenie kabla o długości przekraczającej 5 m może być przyczyną błędnego odtwarzania.

#### **Opis programu na komputery PC "Music Editor" KENWOOD**

- Program "Music Editor" znajduje się na płycie CD-ROM dołączonej do produktu.
- Należy również przeczytać instrukcję obsługi znajdującą się na płycie instalacyjnej CD-ROM i w pomocy podręcznej programu "Music Editor", aby uzyskać informacje o sposobie obsługi.
- Urządzenie może odtwarzać utwory z płyty urządzenia USB, które utworzono posługując się programem "Music Editor".
- Informacje o aktualizacji programu "Music Editor" znajdują się na stronie internetowej pod adresem www.kenwood.com.

#### **Informacje o telefonie komórkowym**

To urządzenie jest zgodne z następującymi specyfikacjami Bluetooth:

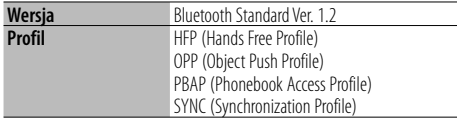

Aby uzyskać informacje o telefonach komórkowych, których kompatybilność została sprawdzona, proszę wejść na następującą stronę internetową:

#### http://www.kenwood.com/bt/information/

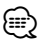

- Urządzenia obsługujące funkcję Bluetooth uzyskały certyfikat zgodności zgodnie z normą Bluetooth według procedury opisanej przez Bluetooth SIG. Mimo tego, komunikacja takich urządzeń z telefonem komórkowym, w zależności od jego typu, może być niemożliwa.
- HFP to profil służący to wykonywania połączeń przez zestaw głośnomówiący.
- OPP to profil służący do przesyłania danych, takich jak książki telefoniczne, pomiędzy urządzeniami.

#### **Informacje o odtwarzaczu audio z Bluetooth**

To urządzenie jest zgodne z następującymi specyfikacjami Bluetooth:

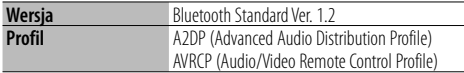

## (≕)

- A2DP to profil przeznaczony do przesyłania muzyki z odtwarzacza audio.
- AVRCP to profil przeznaczony do sterowania odtwarzaniem i wybieraniem muzyki przez odtwarzacz audio.

## **Załącznik**

#### **Słowniczek menu**

#### **• SRC Select**

- Ustawianie trybu wyboru źródła.
- 1 : Wyświetlanie ikon źródeł dźwięku w celu wyboru przez użytkownika.
- 2 : Umożliwia wybranie źródeł dźwięku po kolei.

#### **• BT DVC Status (Wyświetlanie stanu urządzenia Bluetooth)**

 Można wyświetlić stan połączenia, siłę sygnału i poziom naładowania baterii.

- ₩: Stan połączenia Bluetooth telefonu komórkowego.
- 日: Stan połączenia Bluetooth audio.
- **II**: Poziom naładowania baterii telefonu. Pełna **III + III + III + III** Prawie rozładowana
- Tul : Siła sygnału telefonu komórkowego. Maksymalna  $\mathbf{Y}_{\cdot l} \cdot \mathbf{W}_{\cdot l}$   $\mathbf{W}_{\cdot l} \cdot \mathbf{W}_{\cdot l}$  Minimalna

## (≡)

- Ikony nie są wyświetlane, jeśli pobranie informacji z telefonu komórkowego jest niemożliwe.
- Ponieważ liczba czynności do wykonania przy użyciu urządzenia sterującego różni się od liczby czynności telefonu komórkowego, informacje o stanie wyświetlane na urządzeniu sterującym mogą różnić się od informacji wyświetlanych na telefonie komórkowym.
- **Auto Answer (Ustawienie czasu oczekiwania automatycznego odbierania)**

 Ta funkcja powoduje automatyczne odebranie połączenia po upłynięciu ustawionego czasu. "OFF" : Automatyczne odbieranie połączeń

wyłączone.

- "0" : Natychmiastowe automatyczne odbieranie połączeń.
- "1s" "99s" : Automatyczne odebranie połączeń po upływie 1 – 99 sekund.

## {≡}

- Jeśli czas ustawiony w telefonie komórkowym jest krótszy od czasu ustawionego w urządzeniu, stosowane będzie ustawienie z telefonu.
- Ta funkcja nie dotyczy połączeń oczekujących.
- **SP Select (Konfiguracja głośników odtwarzających głos podczas rozmowy)** Można wybrać głośniki odtwarzające głos podczas rozmowy.
	- "Front" : Odtwarzanie głosu przez głośniki lewy przedni i prawy przedni.
	- "F-R" : Odtwarzanie głosu przez prawy przedni głośnik.
	- "F-L" : Odtwarzanie głosu przez lewy przedni głośnik.

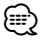

• Wybierz głośnik znajdujący się dalej od mikrofonu, aby

uniknąć efektu echa i szumów.

**• Call Beep (Ustawienie sygnału dźwiękowego połączenia przychodzącego)** Można włączyć odtwarzanie sygnału dźwiękowego przez głośnik po nadejściu połączenia.

"ON" : Brzęczyk jest słyszalny.

"OFF" : Brzęczyk jest wyłączony.

**• Display (Zobrazowanie)**

 Wyświetlacz zostanie wyłączony 5 sekund nieczynności, gdy opcja ta jest ustawiona na "OFF". W trybie ustawiania wyświetlacz nie będzie wyłączany nawet po 5 sekundach nieczynności.

**• ILM Dimmer (Ściemniacz podświetlenia)** Zmniejszenie jasność podświetlenia przycisków. AUTO: Ściemnienie podświetlenia zsynchronizowane z włącznikiem świateł pojazdu.

MNAL1: Stałe ściemnienie podświetlenia.

 MNAL2: Wyłączenie górnego i dolnego podświetlenia i ściemnienie lewego i prawego podświetlenia.

OFF: Nie ściemnianie podświetlenia.

**• SWPRE (przełączanie odtwarzania)**

 Przełączanie odtwarzania pomiędzy tylnym ("Rear") a subwooferem ("Sub-W").

#### **• AMP**

 Wybranie "OFF" wyłącza wbudowany wzmacniacz. Wyłączenie wbudowanego wzmacniacza podnosi jakość dźwięku odtwarzanego przez to złącze.

**• Zone2 (Dual Zone - system podwójnej strefy)** Ustaw głośniki docelowe (przedni "Front" lub tylni"Rear") drugiego źródła (AUX IN) po włączeniu funkcji Dual Zone.

#### **• Supreme**

 Technologia ekstrapolacji i uzupełniania opatentowanym algorytmem wysokich tonów usuniętych podczas kodowania do niskiej szybkości transferu (mniej niż 128Kbps, częstotliwość próbkowania 44,1kHz).

Uzupełnianie jest zoptymalizowane w zależności od formatu kompresji (AAC, MP3 lub WMA) i przetwarzane zgodnie z szybkością transferu. Wpływ tej funkcji jest niezauważalny w przypadku utworów nagranych z wysoką przepływnością, zmienną przepływnością (VBR) lub o minimalnym zakresie częstotliwości.

**• News (wiadomości z ustawieniami czasu wyłączenia)**

 Automatyczne odbieranie wiadomości po uruchomieniu. Ustaw czas, podczas którego przerywanie ma być wyłączone po rozpoczęciu kolejnych wiadomości.

Przełączenie "News 00min" na "News 90min" włącza tą funkcję.

Jeśli biuletyn rozpocznie się przy włączonej funkcji,

na wyświetlaczu pojawi się, "NEWS" i rozpocznie się odbiór programu informacyjnego. Jeśli ustawiono "20min", odbiór następnego programu rozpocznie się za minimum 20 minut.

Głośność programu informacyjnego jest taka sama, jak głośność informacji o ruchu drogowym.

#### **• Seek Mode (wybór trybu strojenia)**

Wybór trybu strojenia radia.

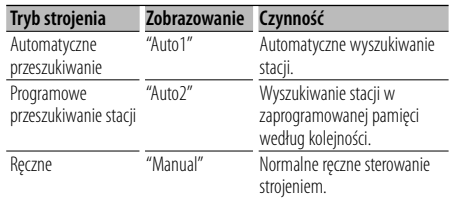

#### **• AF (Częstotliwość alternatywna)**

 Gdy odbiór jest w dalszym ciągu słaby, funkcja ta automatycznie przełącza na stację o lepszym odbiorze na innej częstotliwości, która nadaje ten sam program w tej samej sieci RDS.

#### **• Russian (Ustawienie języka rosyjskiego)** Po włączeniu tej funkcji, poniższe ciągi znaków są wyświetlane w cyrylicy:

Nazwa folderu/Nazwa pliku/Tytuł utworu/Nazwa wykonawcy/Nazwa albumu/Książka telefoniczna/ SMS

#### **• Power OFF (Zegar wyłączający zasilanie)**

 Ustawienie zegara wyłączającego zasilanie urządzenia po określonym czasie pracy w trybie gotowości.

Używanie tego ustawienia pozwala na oszczędzanie energii akumulatora pojazdu.

– – –: Timer wyłączający zasilanie jest wyłączony.

 20min: Wyłącza zasilanie po upływie 20 minut. (Ustawienie fabryczne)

 40min: Wyłącza zasilanie po upływie 40 minut. 60min: Wyłącza zasilanie po upływie 60 minut.

#### **• CD Read**

 Ustawianie metody odczytu płyt CD. Jeśli odtworzenie określonego formatu płyt CD jest niemożliwe, ustaw tę funkcję na "2", aby odtworzyć płytę. Odtworzenie niektórych płyt CD z muzyką może być niemożliwe nawet po ustawieniu funkcji na "2". Ponadto po ustawieniu funkcji na wartość "2" nie będzie można odtwarzać niektórych plików audio. Zwykle funkcja ta powinna być ustawiona na "1".

- 1 : Automatyczne rozróżnianie pomiędzy płytami z plikami audio i muzycznymi płytami CD podczas odtwarzania płyty.
- 2 : Wymusza odtwarzanie płyty jako płyty muzycznej (audio) CD.

Ten produkt nie został zmontowany przez producenta pojazdu na linii produkcyjnej, ani przez profesjonalnego importera pojazdu do Państwa Członkowskiego UE.

#### **Informacja o usuwaniu zuzytego sprzetu elektrycznego i elektronicznego (dotyczaca krajow Unii Europejskiej, ktore przyjely system sortowania smieci)**

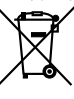

 Produkty z symbolem przekreslonego smietnika na kolkach nie moga byc wyrzucane ze zwyklymi smieciami. Zuzyty sprzet elektryczny i elektroniczny powinien byc przetwarzany w firmie majacej mozliwosci sortowania tych urzadzen i ich odpadow. Skontaktuj sie z lokalnymi wladzami w sprawie szczegolow zlokalizowania najblizszego miejsca przerobki. Wlasciwe przetworzenie i pozbycie sie smieci umozliwi zachowac surowce naturalne jednoczesnie zapobiegajac skutkom szkodliwym dla naszego zdrowia i srodowiska.

#### **Oznaczenie produktów zawierających lasery (Za wyjątkiem niektórych dziedzin)**

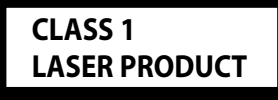

Powyższa etykietka jest przymocowana do ramy/obudowy i mówi, że ta część stosuje wiązkę promieni laserowych ocenionych jako klasa 1. Oznacza to, że urządzenie wykorzystuje słabe wiązki promieni laserowych. Poza urządzeniem nie ma niebezpieczeństwa związanego z niebezpiecznym promieniowaniem.

## **Akcesoria/ Procedura instalowania**

#### **Akcesoria**

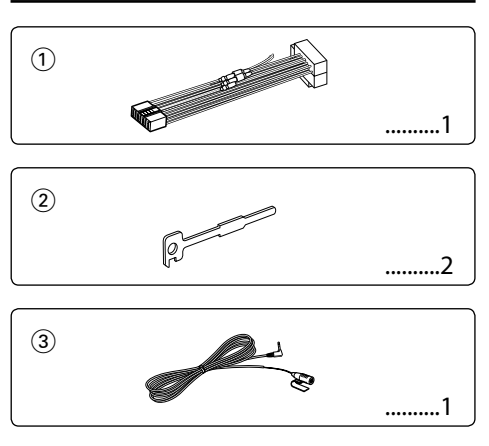

#### **Procedura instalowania**

- 1. Aby zapobiec zwarciom, wyjmij kluczyki samochodu ze stacyjki i odłącz końcówkę  $\ominus$ akumulatora.
- 2. Wykonaj odpowiednie wejścia i wyjścia przewodów dla każdego urządzenia.
- 3. Połącz wiązki kabli.
- 4. Połącz kostkę B wiązki kabli z wtyczką głośnika w twoim samochodzie.
- 5. Połącz kostkę A wiązki kabli z wtyczką zasilania zewnętrznego w twoim samochodzie.
- 6. Połącz wtyczkę wiązki kabli z radioodtwarzaczem.
- 7. Zainstaluj radioodtwarzacz w samochodzie.
- 8. Podłącz końcówkę  $\ominus$  akumulatora.
- 9. Naciśnij przycisk (reset).

## $\triangle$

- Montaż i podłączanie przewodów tego produktu wymaga odpowiednich umiejętności i doświadczenia. Dla własnego bezpieczeństwa pozostaw te czynności profesjonalistom.
- Upewnij się czy masa zespołu została podłączona do ujemnego przewodu zasilania prądem stałym o napięciu 12 V DC.
- Nie instaluj radioodtwarzacza w miejscu wystawionym na bezpośrednie promienie słoneczne, o nadmiernym wydzielaniu się ciepła lub wilgotnym; Unikaj również miejsc nadmiernie zakurzonych czy narażonych na rozbryzgi wody.
- Nie stosuj własnych śrub. Korzystaj tylko ze śrub dołączonych do urządzenia. Użycie złych śrub może spowodować uszkodzenia urządzenia.
- Jeśli zasilanie nie zostało włączone (ON) (wyświetlany jest komunikat "Protect"), mogło wystąpić zwarcie w przewodzie głośnika lub mógł on dotknąć podwozia pojazdu, co spowodowało włączenie funkcji zabezpieczenia (PROTECT).

Dlatego należy sprawdzić przewód głośnika.

- Upewnij się czy wszystkie podłączenia są pewne wkładając końcówki tak aż zamkną się całkowicie.
- Jeżeli układ zapłonowy w twoim samochodzie nie posiada pozycji ACC, albo przewód zapłonu jest podłączony do źródła zasilania o stałym napięciu, takiego jak przewód akumulatora, zasilanie nie będzie sprzężone z zapłonem (tzn. nie będzie włączane ani wyłączane razem z zapłonem). Jeżeli chcesz połączyć włączenie zasilania radioodtwarzacza z zapłonem, podłącz przewód zapłonu do źródła zasilania, które może być włączone i wyłączone kluczem zapłonu.
- Użyj dostępnej w sprzedaży przejściówki, jeśli domyślny wtyk nie pasuje do gniazda pojazdu.
- Izoluj niepodłączone przewody taśmą winylową lub podobnym materiałem. Aby zapobiec zwarcia, nie zdejmuj nakładek z końców niepodłączonych przewodów lub złączy.
- Jeśli konsola jest wyposażona w pokrywę, pamiętaj by zamontować urządzenia tak, aby panel czołowy nie uderzał w pokrywę podczas zamykania i otwierania.
- Jeśli dojdzie do przepalenia bezpiecznika, najpierw sprawdź, czy ustawienie przewodów nie powoduje zwarcia, a potem wymień przepalony bezpiecznik na bezpiecznik o takich samych własnościach.
- Podłącz przewody głośników do odpowiadającym im końcówek. Urządzenie może zostać uszkodzone lub nie pracować poprawnie po zamianie przewodów  $\ominus$  lub ich uziemienia (podłączenia) do metalowej części pojazdu.
- Po zainstalowaniu urządzenia, sprawdź czy światła stop, kierunkowskazy, wycieraczki itp. w samochodzie pracują poprawnie.
- Zamocuj jednostkę tak, aby kąt montażu wynosił lub był mniejszy od 30°.
- Jeśli w pobliżu anteny Bluetooth znajdą się metalowe przedmioty, jakość odbioru może spaść.

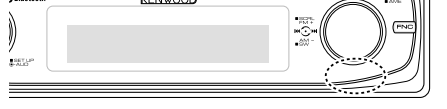

Antena Bluetooth

#### **Aby uzyskać dobry odbiór**

Aby zapewnić dobry odbiór, proszę pamiętać o poniższych informacjach:

- Komunikacja z telefonem komórkowym musi zachodzić w linii prostej w zasięgu 10 m. Zasięg komunikacji skraca się w zależności od najbliższego otoczenia. Zasięg komunikacji skraca się również, jeśli pomiędzy tym urządzeniem a telefonem komórkowym znajdują się przeszkody. Nie gwarantuje się uzyskania podanego powyżej maksymalnego zasięgu komunikacji (10 m).
- Stacja nadawcza lub krótkofalówka znajdujące się w pobliżu mogą zakłócać komunikację z uwagi na nadawanie zbyt silnego sygnału.

## **Podłączanie przewodów do końcówek**

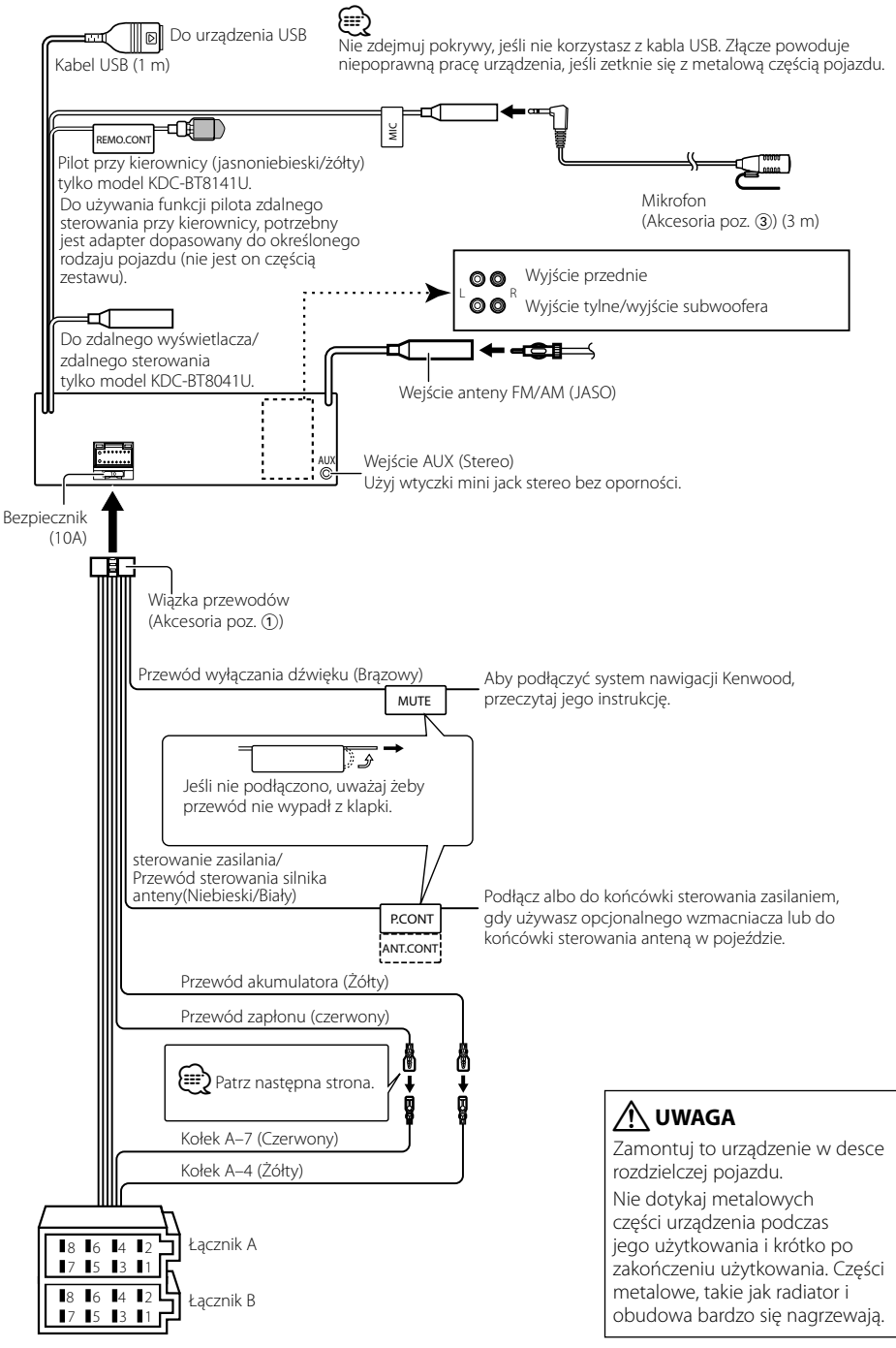

## **Podłączanie przewodów do końcówek**

#### **Mapa funkcji kostki**

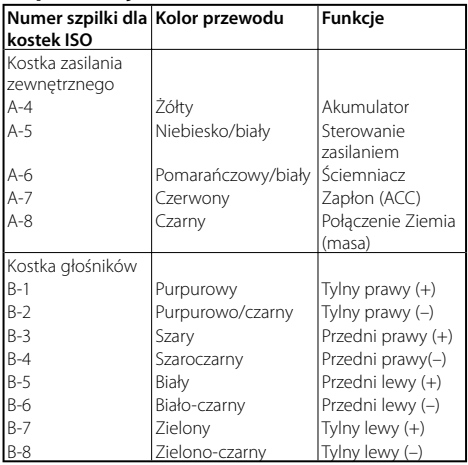

#### 2**OSTRZEŻENIE Podłączanie kostki połączeniowej ISO**

Układ kołków w kostce ISO zależy od typu twojego samochodu. Aby nie uszkodzić urządzenia, upewnij się czy połączenia są odpowiednie.

Standardowe połączenia dla wiązki przewodów opisano poniżej w punkcie [1]. Jeżeli układ kołków w kostce jest taki jak opisano w punktach 2. dokonaj podłaczeń takich jak na rysunkach.

W celu podłączenia tej jednostki do pojazdów **Volkswagena**  prosimy o poprawne przełączenie kabli jak przedstawiono w pozycji 2 poniżej.

1 (Ustawienie standardowe) Kołek A-7 (czerwony) kostki ISO pojazdu jest połączony z zapłonem, a kołek A-4 (żółty) jest podłączony do źródła stałego zasilania.

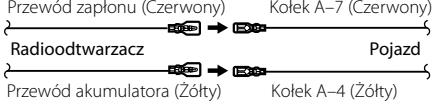

2 Kołek A-7 (czerwony) kostki połączeniowej ISO pojazdu jest podłączony do źródła stałego zasilania, a kołek A-4 (żółty) jest podłączony do zapłonu.

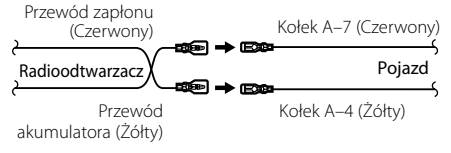

## **Instalacja/Wyjmowanie urządzenia**

#### **Instalacja**

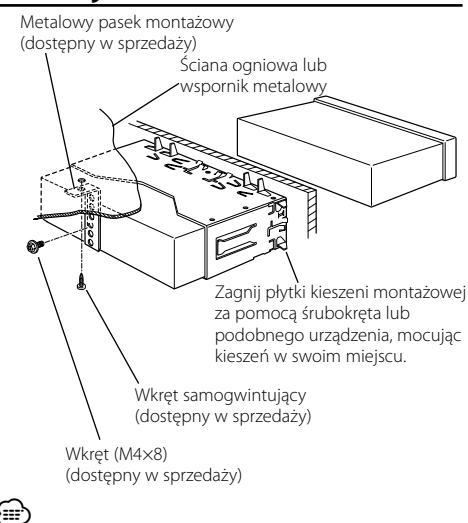

• Upewnij się czy urządzenie jest pewnie umocowane w swoim miejscu. Jeżeli jego położenie nie jest stabilne, może on ulec uszkodzeniu (może dla przykładu zanikać dźwięk).

#### **Zdejmowanie obramowania z twardej gumy**

**1** Podłącz zaczepy uchwytów do wyjmowania oraz usuń oba górne zamki.

Podnieś obramowanie i pociągnij je do przodu, tak jak pokazano na rysunku.

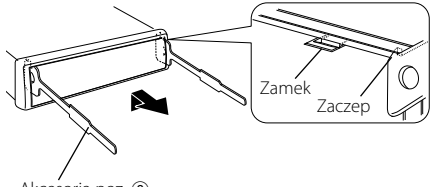

Akcesoria poz. 2 Narzędzie do wyjmowania

**2** Gdy opuszczona jest górna krawędź obramowania, usuń dwa dolne elementy ustalające.

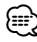

• W ten sam sposób można wyjąć obramowanie od dołu.

## **Wyjmowanie urządzenia**

- **1** Przeczytaj punkt <Zdejmowanie obramowania z twardej gumy> a następnie zdejmij obramowanie z twardej gumy.
- **2** Wykręć wkręt (M4×8) z tylnej ścianki.
- **3** Włóż dwa narzędzia do wyjmowania głęboko w szczeliny po obu stronach, tak jak pokazano.
- **4** Pchnij narzędzie do wyjmowania w dół wciskając je do środka i wyciągnij urządzenie do połowy.

Wkret (M4×8) (dostępny w sprzedaży) Akcesoria poz. (2)

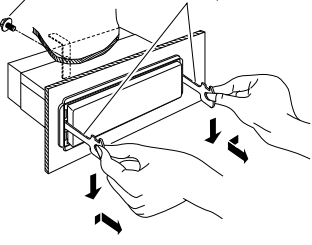

## $\triangle$

- Zachowaj ostrożność, aby uniknąć zranienia od zaczepów na uchwytach do wyciągania.
- **5** Wyjmij aparat do końca trzymając go rękami. Należy uważać, aby go nie upuścić.

## **Instalacja/Wyjmowanie urządzenia**

#### **Instalacja mikrofonu**

- **1** Sprawdź miejsce instalacji mikrofonu (Akcesoria  $poz.$ (3)).
- **2** Usuń olej i inne zabrudzenia z powierzchni instalacji.
- **3** Zainstaluj mikrofon.
- **4** Przeprowadź przewód mikrofonu do zestawu głośnomówiącego mocując go w kilku miejscach taśmą itp..

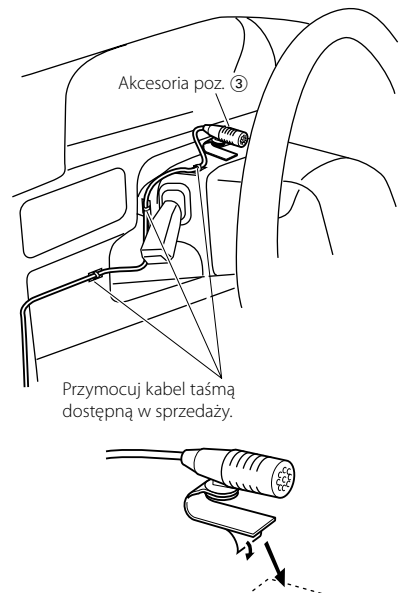

Odklej papier powlekający dwustronną taśmę samoprzylepną i przyklej ją w miejscu przedstawionym powyżej.

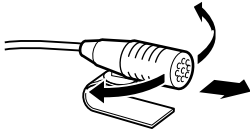

Ustaw mikrofon w kierunku kierowcy.

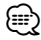

• Zainstaluj mikrofon jak najdalej od telefonu komórkowego.

## **Przewodnik wykrywania i usuwania usterek**

Pewne ustawienia tego urządzenia mogą wyłączać pewne jego funkcje.

#### **! • Nie można ustawić subwoofera.**

- **Nie można ustawić filtra górnoprzepustowego.**
- **• Nie można ustawić elementu Fader.**
- **• Brak efektu sterowania dźwiękiem na AUX.**
- ▲ Wzmacniacz preout nie jest ustawiony na subwoofer. ☞ "MENU" > "SWPRE" w <Sterowanie funkcjami> (strona 6)
	- Element <Wyjście głośnika niskotonowego> opisany w rozdziale <Podstawowe funkcje> (strona 4) jest wyłączony.
	- Włączona jest podwójna strefa. ☞ <Ustawianie audio> (strona 23)

#### **! • Nie można ustawić fazy subwoofera.**

 $\blacktriangleright$  Filtr dolnoprzepustowy jest ustawiony na pozycję Through (bezpośredni). ☞ <Ustawianie audio> (strona 23)

#### **! • Nie można skonfigurować sterowania dźwiękiem. • Nie można regulować ustawień dźwięku.**

▲ Podczas rozmowy przez zestaw głośnomówiący nie można regulować ustawień.

- **! Nie można wybrać docelowego wyjścia podrzędnego źródła w podwójnej strefie. • Nie można regulować głośności tylnych głośników.**
	- ▲ Funkcja podwójnej strefy jest wyłączona. ☞ <Ustawianie audio> (strona 23)

- **! Nie można zapisać kodu bezpieczeństwa. • Nie można ustawić sterowania podświetleniem ekranu.**
	- ▲ Funkcja <Ustawianie trybu demonstracji> (strona 21) nie jest włączona.

 **! • Nie można ustawić automatycznego wyłączania.** ▲ Element <Kod zabezpieczający> (strona 20) nie jest ustawiony.

To co wydaje się nieprawidłowym działaniem twojego urządzenia, może być jedynie rezultatem drobnych nieprawidłowości obsługi lub błędnego podłączenia przewodów. Zanim wezwiesz serwis sprawdź najpierw poniższą tabelę prezentującą możliwe do napotkania trudności.

#### **Ogólne**

#### **? Dźwięk czujnika dotykowego nie jest słyszalny.**

- ✔ Wykorzystywane jest gniazdo preout.
	- ☞ Z gniazda preout nie można wyprowadzić dźwięku czujnika dotykowego.

#### **? Podświetlenie miga po użycia pokrętła lub przycisku.**

- ✔ To efekt podświetlenia przycisków.
	- ☞ Działanie tego efektu ustawia się w "MENU" > "ILM Effect" w <Sterowanie funkcjami> (strona 6).

#### **? Efekt podświetlenia przycisków spowodowany regulacją poziomu głośności jest niewielki.**

✔ Efekt podświetlenie może być niewystarczający w zależności od poziomu głośności i jakości dźwięku.

#### **Tuner jako źródło**

#### **? Odbiór stacji radiowych jest słaby.**

- ✔ Nie jest wysunięta antena zewnętrzna.
- ☞ Wyciągnij do końca pręt anteny.

#### **Źródłem jest płyta kompaktowa**

#### **? Wybrana płyta nie jest odtwarzana, lecz zamiast niej jest odtwarzana inna.**

- ✔ Wybrana płyta kompaktowa jest bardzo brudna.
	- ☞ Oczyść płytę kompaktową, korzystając z punktu Czyszczenie płyty kompaktowych w sekcji <Obchodzenie się z płytami kompaktowymi> (strona 3).
- ✔ Płyta została wstawiona do innej szczeliny niż zadana.
	- ☞ Wyjmij cały magazyn płyt kompaktowych i
- **→→→→→→ sprawdź numer zadanej płyty.**<br>✔ Płyta kompaktowa jest poważnie zarysowana.
- ☞ Dokonaj próby innej płyty kompaktowej.

#### **Źródło pliku audio**

#### **? Podczas odtwarzania pliku audio przeskakuje dźwięk.**

- ✔ Nośnik jest porysowany lub brudny.
	- ☞ Wyczyść płytę używając porad zawartych w rozdziale <Obchodzenie się z płytami kompaktowymi> (strona 3).
- ✔ Stan nagrania jest zły.
- ☞ Zapisz ponownie płytę lub użyj innej płyty.

#### **? Podczas szukania folderów słychać hałas.**

- ✔ Jeśli na nośniku (np. płycie) znajdują się foldery bez plików audio.
	- ☞ Nie twórz folderów nie zawierających plików audio. . . . . . . . . . . . . . . . . . . .

#### **Źródło audio Bluetooth**

#### **? Zarejestrowanie odtwarzacza audio Bluetooth jest niemożliwe.**

- ✔ Kod PIN jest zablokowany.
	- ☞ Jeśli kod PIN podano w instrukcji odtwarzacza audio Bluetooth, zarejestruj je w odniesieniu do <Rejestracja kodu PIN> (strona 26), aby zarejestrować odtwarzacz audio Bluetooth. Jeśli kod PIN podano w instrukcji, spróbuj użyć kodu "0000".<br>-------------------------

## **Przewodnik wykrywania i usuwania usterek**

#### **? Dźwięk z odtwarzacza audio Bluetooth przerywa.**

- ✔ Odległość pomiędzy tym urządzeniem a odtwarzaczem audio jest zbyt duża.
- ☞ Przesuń odtwarzacz bliżej tego urządzenia. **TRAN INTERNA INTERNA INTERNA INTERNA INTERNA INTERNA INTERNA INTERNA INTERNA INTERNA INTERNA INTERNA INTERNA I** Bluetooth.
	- ☞ Wyłącz inne urządzenie Bluetooth.
	- ☞ Przesuń inne urządzenie dalej od tego
- urządzenia. ✔ Inne urządzenie Bluetooth lub profil jest używane do komunikacji.
	- ☞ Pobieranie książki telefonicznej lub SMS przerywa dźwięk.

----------------<u>Liste List</u>

#### **Zestaw głośnomówiący**

#### **? Głośność rozmowy przez zestaw głośnomówiący jest zbyt niska.**

- ✔ Ustawiono niską głośność rozmowy przez zestaw głośnomówiący.
- ☞ Głośność rozmowy przez zestaw głośnomówiący można regulować niezależnie. Ustaw ją podczas rozmowy przez zestaw głośnomówiący. -------

#### **? Nie słychać dźwięku z tylnych głośników.** ✔ Rozmawiasz przez zestaw głośnomówiący.

- ☞ Podczas rozmowy przez zestaw głośnomówiący tylne głośniki nie odtwarzają dźwięku.
	-

#### **? W momencie nadejścia połączenia przychodzącego nie słychać sygnału dźwiękowego.**

✔ Sygnał dźwiękowy może nie być słyszany w zależności od rodzaju telefonu komórkowego. ☞ "MENU" > "Call Beep" w <Sterowanie funkcjami>  $($ strona 6) ustawione na ON.

#### **? Głos nie jest rozpoznawany.**

- ✔ Okno pojazdu jest otwarte.
	- ☞ Jeśli hałas otoczenia jest znaczny, poprawne rozpoznanie głosu jest niemożliwe. Zamknij okno pojazdu, aby zmniejszyć hałas.
- ✔ Cichy głos.
	- ☞ Jeśli mówi się za cicho, poprawne rozpoznanie głosu jest niemożliwe. Mów do mikrofonu trochę głośniej i w naturalny sposób.
- ✔ Osoba wymawiająca etykietę głosową, to nie ta sama osoba, która zapisała etykietę.
- ☞ Rozpoznawany może być tylko głos osoby, która zapisała etykietę głosową.

#### **Przedstawione poniżej komunikaty przedstawiają stan twojego systemu.**

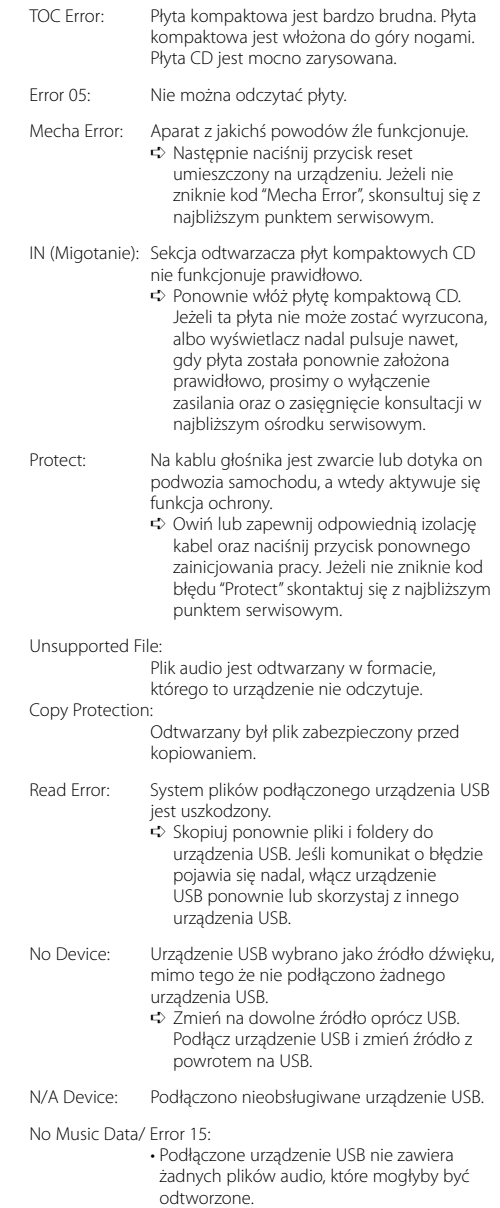

 • Odtwarzany nośnik nie posiada danych zapisanych tak, aby to urządzenie mogło je odtwarzać.

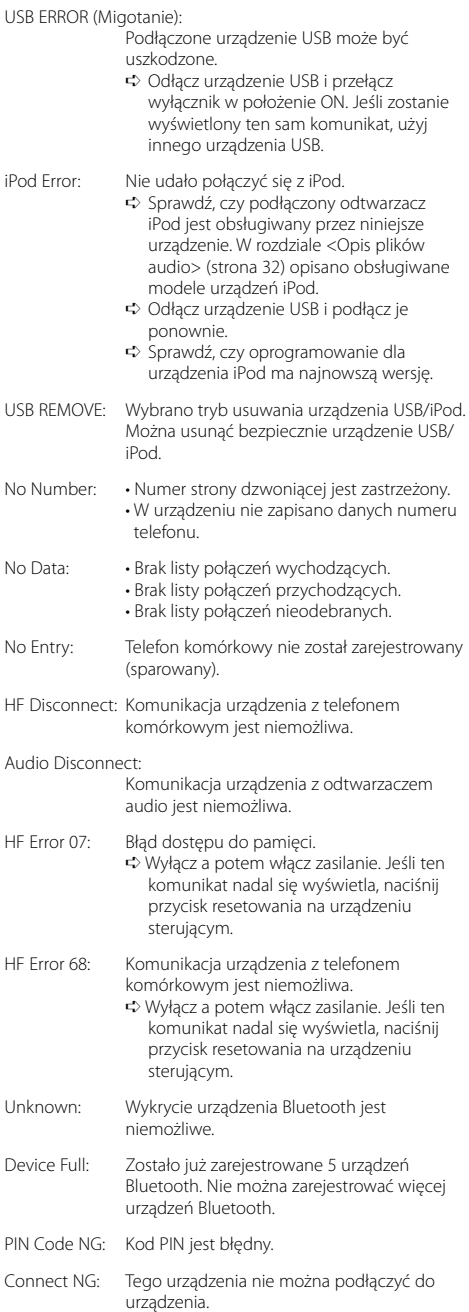

Pairing Failed: Błąd łączenia (parowania).

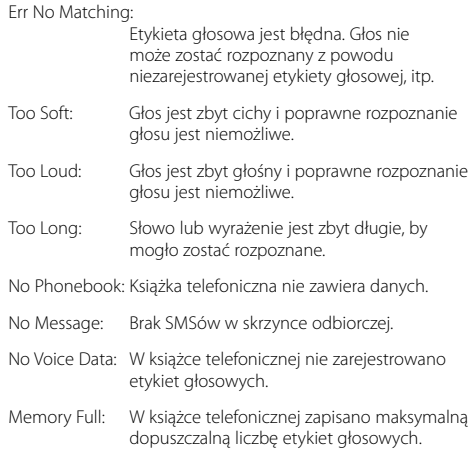

## **Dane techniczne**

#### **Sekcja tunera FM**

Zakres odbioru (odstęp 50 kHz) : 87,5 MHz — 108,0 MHz Czułość wejściowa (S/N = 26dB) : 0,7 μV/75 omów Czułość bezszumności (S/N = 46dB) : 1,6 μV/75 omów Charakterystyka częstotliwościowa (±3.0 dB) : 30 Hz – 15 kHz Stosunek sygnału do szumów (MONO) : 65 dB Selektywność(DIN) (±400 kHz) : ≥ 80 dB Odstęp stereo (1 kHz) : 35 dB

#### **Sekcja tunera MW**

Zakres odbioru (odstęp 9 kHz) : 531 kHz – 1611 kHz Czułość wejściowa (S/N = 20 dB) : 25 μV

#### **Sekcja tunera LW**

Zakres częstotliwości : 153 kHz – 281 kHz Czułość wejściowa (S/N = 20 dB) : 45 μV

#### **Sekcja Bluetooth**

Technologia : Bluetooth 1.2 Certified Częstotliwość : 2,402 – 2,480 GHz Moc wyjściowa : +4dBm (MAX), 0dBm (AVE) klasa mocy 2 Maksymalny zasięg komunikacji : W linii prostej około 10 m (32,8 stóp) Profile : HFP (Hands Free Profile) : HSP (Headset Profile) : OPP (Object Push Profile) : PBAP (Phonebook Access Profile) : SYNC (Synchronization Profile) : SPP (Serial Port Profile)

- : A2DP (Advanced Audio Distribution Profile)
- : AVRCP (Audio/Video Remote Control Profile)

#### **Sekcja odtwarzacza płyt kompaktowych**

Dioda laserowa : GaAlAs Filtr cyfrowy (cyfrowo/analogowy) : 8-krotne nadpróbkowanie Przetwornik cyfrowo/analogowy  $.24$  Bit Prędkość wrzeciona  $: 500 - 200$  obr./min (CLV) Kołysanie i drżenie dźwięku : Poniżej mierzalnego progu Charakterystyka częstotliwościowa (±1 dB) : 10 Hz – 20 kHz Całkowite zniekształcenia harmoniczne (1 kHz) : 0,008 % Stosunek sygnału do szumów (1 kHz) : 110 dB Odstęp dynamiczny : 93 dB Dekoder MP3 : Zgodny z MPEG-1/2 Audio Layer-3 Dekodowanie WMA : Zgodny z Windows Media Audio Dekodowanie AAC : pliki AAC-LC ".m4a"

#### **Port USB**

Standard USB : USB1.1/ 2.0 (Full speed) Maksymalny prąd zasilania : 500 mA System plików : FAT16/ 32 Dekoder MP3 : Zgodny z MPEG-1/2 Audio Layer-3 Dekodowanie WMA : Zgodny z Windows Media Audio Dekodowanie AAC : pliki AAC-LC ".m4a"

#### **Sekcja audio**

```
Maksymalna moc wyjściowa
 : 50 W x 4
Moc pełnej szerokości pasma (przy mniejszych 
szumach niż 1% THD) 
 : 30 W x 4
Impedancja głośnika
 : 4 - 8 \OmegaBrzmienie dźwięku
 Tony niskie (Bass) : 100 Hz ±8 dB
 Środkowe (Middle) : 1 kHz ±8 dB
 Tony wysokie (Treble) : 10 kHz ±8 dB
Poziom/obciążenie preout (CD)
 : 2500 mV/10 kiloomów 
Impedancja preout
 : ≤ 600 omów
```
#### **Wejście pomocnicze**

Charakterystyka częstotliwościowa (±1 dB) : 20 Hz – 20 kHz Maksymalne napięcie wejściowe : 1200 mV Impedancja wejściowa  $: 100$  kiloomów

#### **Ogólne**

```
Napięcie robocze (dozwolony jest zakres 10,5 
-16V: 14,4 V
Maksymalny pobór natężenia
 : 10 A
Rozmiary instalacyjne (Szerokość x Wysokość x 
Głębokość) 
 : 182 x 53 x 155 mm
Masa
 : 1,40 kg
```
#### **Declaration of Conformity with regard to the R&TTE Directive 1999/5/EC**

#### **Manufacturer:**

Kenwood Corporation 2967-3 Ishikawa-machi, Hachioji-shi, Tokyo, 192-8525 Japan

#### **EU Representative's:**

Kenwood Electronics Europe BV

Amsterdamseweg 37, 1422 AC UITHOORN, The Netherlands

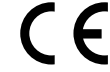

#### **English**

 Hereby, Kenwood declares that this unit KDC-BT8041U/ KDC-BT8141U is in compliance with the essential requirements and other relevant provisions of Directive 1999/5/EC.

#### **Français**

 Par la présente Kenwood déclare que l'appareil KDC-BT8041U/ KDC-BT8141U est conforme aux exigences essentielles et aux autres dispositions pertinentes de la directive 1999/5/CE.

 Par la présente, Kenwood déclare que ce KDC-BT8041U/ KDC-BT8141U est conforme aux exigences essentielles et aux autres dispositions de la directive 1999/5/CE qui lui sont applicables.

#### **Deutsch**

 Hiermit erklärt Kenwood, dass sich dieser KDC-BT8041U/ KDC-BT8141U in Übereinstimmung mit den grundlegenden Anforderungen und den anderen relevanten Vorschriften der Richtlinie 1999/5/EG befindet. (BMWi) Hiermit erklärt Kenwood die Übereinstimmung des Gerätes KDC-BT8041U/ KDC-BT8141U mit den grundlegenden Anforderungen und den anderen relevanten Festlegungen der Richitlinie 1999/5/EG. (Wien)

#### **Nederlands**

 Hierbij verklaart Kenwood dat het toestel KDC-BT8041U/ KDC-BT8141U in overeenstemming is met de essentiële eisen en de andere relevante bepalingen van richtlijn 1999/5/EG.

 Bij deze verklaat Kenwood dat deze KDC-BT8041U/ KDC-BT8141U voldoet aan de essentiële eisen en aan de overige relevante bepalingen van Richtlijn 1999/5/EC.

#### **Italiano**

 Con la presente Kenwood dichiara che questo KDC-BT8041U/ KDC-BT8141U è conforme ai requisiti essenziali ed alle altre disposizioni pertinenti stabilite dalla direttiva 1999/5/CE.

#### **Español**

 Por medio de la presente Kenwood declara que el KDC-BT8041U/ KDC-BT8141U cumple con los requisitos esenciales y cualesquiera otras disposiciones aplicables o exigibles de la Directiva 1999/5/CE.

#### **Português**

 Kenwood declara que este KDC-BT8041U/ KDC-BT8141U está conforme com os requisitos essenciais e outras disposições da Directiva 1999/5/CE.

#### **Polska**

 Kenwood niniejszym oświadcza, że KDC-BT8041U/ KDC-BT8141U spełnia zasadnicze wymogi oraz inne istotne postanowienia dyrektywy 1999/5/EC.

#### **Český**

 Kenwood timto prohlasuje, ze KDC-BT8041U/ KDC-BT8141U je ve shode se zakladnimi pozadavky a s dalsimi prislusnymi ustanoveni Narizeni vlady c. 426/2000 Sb.

#### **Magyar**

 Alulírott, Kenwood, kijelenti, hogy a jelen KDC-BT8041U/ KDC-BT8141U megfelel az 1999/5/EC irányelvben meghatározott alapvető követelményeknek és egyéb vonatkozó előírásoknak.

#### **Svenska**

 Härmed intygar Kenwood att denna KDC-BT8041U/ KDC-BT8141U stär l överensstämelse med de väsentliga egenskapskrav och övriga relevanta bestämmelser som framgår av direktiv 1999/5/EG.

#### **Suomi**

 Kenwood vakuuttaa täten että KDC-BT8041U/ KDC-BT8141U tyyppinen laite on direktiivin 1999/5/EY oleellisten vaatimusten ja sitä koskevien direktiivin muiden ehtojen mukainen.

#### **Slovensko**

 S tem Kenwood izjavlja, da je ta KDC-BT8041U/ KDC-BT8141U v skladu z osnovnimi zahtevami in ostalimi ustreznimi predpisi Direktive 1999/5/EC.

#### **Slovensky**

 Spoločnosť Kenwood týmto vyhlasuje, že KDC-BT8041U/ KDC-BT8141U spĺňa zákldné požiadavky a ďalšie prislušné ustanovenia Direktĺvy 1999/5/EC.

#### **Dansk**

 Undertegnede Kenwood erklærer harved, at følgende udstyr KDC-BT8041U/ KDC-BT8141U overholder de væsentlige krav og øvrige relevante krav i direktiv 1999/5/EF.

#### **Ελληνικά**

 ΜΕ ΤΗΝ ΠΑΡΟΥΣΑ Kenwood ΔΗΛΩΝΕΙ ΟΤΙ KDC-BT8041U/ KDC-BT8141U ΣΥΜΜΟΡΦΩΝΕΤΑΙ ΠΡΟΣ ΤΙΣ ΟΥΣΙΩΔΕΙΣ ΑΠΑΙΤΗΣΕΙΣ ΚΑΙ ΤΙΣ ΛΟΙΠΕΣ ΣΧΕΤΙΚΕΣ ΔΙΑΤΑΞΕΙΣ ΤΗΣ ΟΔΗΓΙΑΣ 1999/5/EK.

#### **Eesti**

 Sellega kinnitab Kenwood, et see KDC-BT8041U/ KDC-BT8141U vastab direktiivi 1999/5/EC põhilistele nõudmistele ja muudele asjakohastele määrustele.

#### **Latviešu**

 Ar šo, Kenwood, apstiprina, ka KDC-BT8041U/ KDC-BT8141U atbilst Direktīvas 1999/5/EK galvenajām prasībām un citiem tās nosacījumiem.

#### **Lietuviškai**

 Šiuo, Kenwood, pareiškia, kad šis KDC-BT8041U/ KDC-BT8141U atitinka pagrindinius Direktyvos 1999/5/EB reikalavimus ir kitas svarbias nuostatas.

#### **Malti**

 Hawnhekk, Kenwood, jiddikjara li dan KDC-BT8041U/ KDC-BT8141U jikkonforma mal-ħtiġijiet essenzjali u ma provvedimenti oħrajn relevanti li hemm fid-Dirrettiva 1999/5/EC.

#### **Українська**

 Компанія Kenwood заявляє, що цей виріб KDC-BT8041U/ KDC-BT8141U відповідає ключовим вимогам та іншим пов'язаним положенням Директиви 1999/5/EC.

# **KENWOOD**